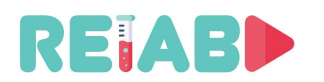

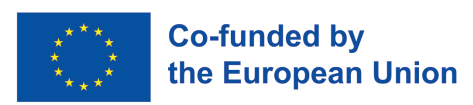

**ERASMUS+ KA-2 STRATEGIC PARTNERSHIP PROJECT IN HIGHER EDUCATION** Project no. 2020-1-RS01-KA226-HE-094550, 01.03.2021-28.02.2023

**Repository of Open Educational Resources for Laboratory Support in Engineering and Natural Science-RELAB**

# **ТУТОРИЈАЛ ЗА ТЕХНИЧКУ РЕАЛИЗАЦИЈУ КРАТКИХ ОБРАЗОВНХ ВИДЕО САДРЖАЈА "ЈЕДНОМИНУТНИХ ЕКСПЕРИМЕНАТА"**

*вер 1.0, 28. фебруар 2022.*

### **Интелектуални исход 3**

**пројекта Репозиторијум отворених садржаја образовања ради лабораторијске подршке у природним и техничким наукама – РЕЛАБ 2020-1-RS01-KA226-HE-094550** 

> https://github.com/Erasmus-RELAB www.relab.kg.ac.rs

*Twitter@RELAB2023 Facebook@ReLab2021 Instagram@relab.2021*

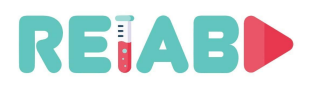

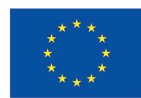

"Овај пројекат је финансиран уз подршку Европске комисије. Ова публикација одражава само ставове аутора и Комисија не може бити одговорна за било какву употребу информација садржаних у њој"

#### **ОСНОВНИ ПОДАЦИ О ПРОЈЕКТУ**

Наслов:

Репозиторијум отворених садржаја образовања ради лабораторијске подршке у природним и техничким наукама

Акроним: РЕЛАБ

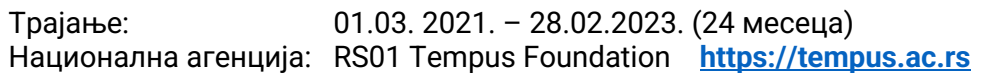

Буџет: 143.295,00 EUR

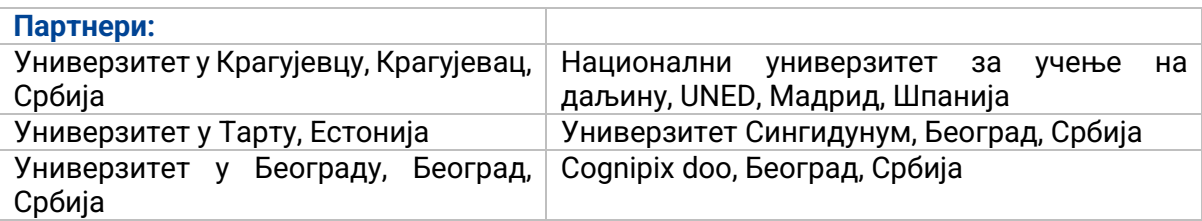

#### **Главни циљеви РЕЛАБ пројекта:**

- 1. Подржати дигитално образовање и лабораторијскe видове наставе кроз иновативне концепте стварања и коришћења заједничког репозиторијума висококвалитетних кратких видео записа репрезентативних експеримената и програмабилних дигиталних копија експерименталних реализација.
- 2. Израдити свеобухватно упутство за развој егземпларне Веб лабораторије за програмирање и примену специјализованог хардвера, и израда, и пуштање у рад примера једне такве лабораторије.

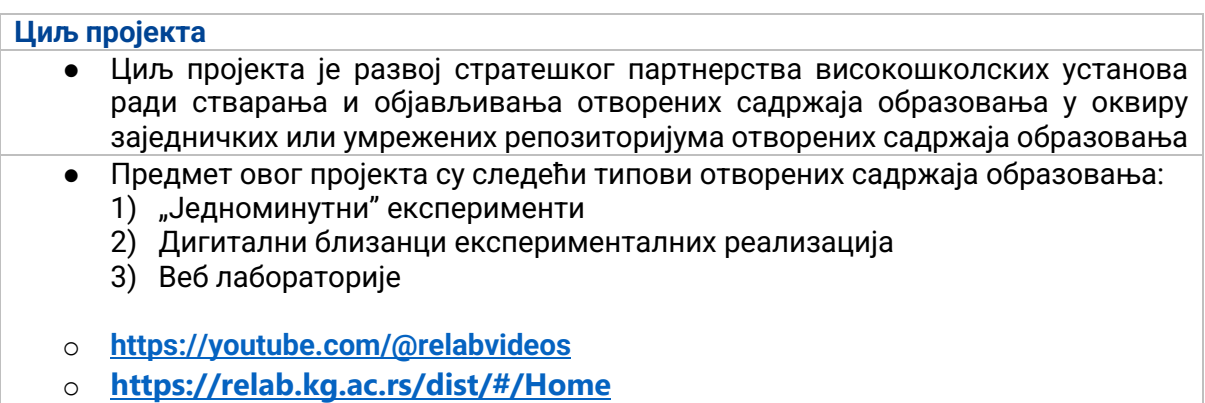

o **https://relab.kg.ac.rs/docs/intelectualoutputs/io4/**

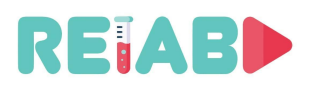

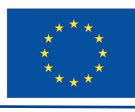

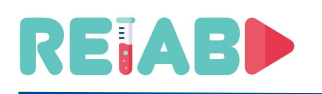

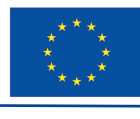

## Table of Contents

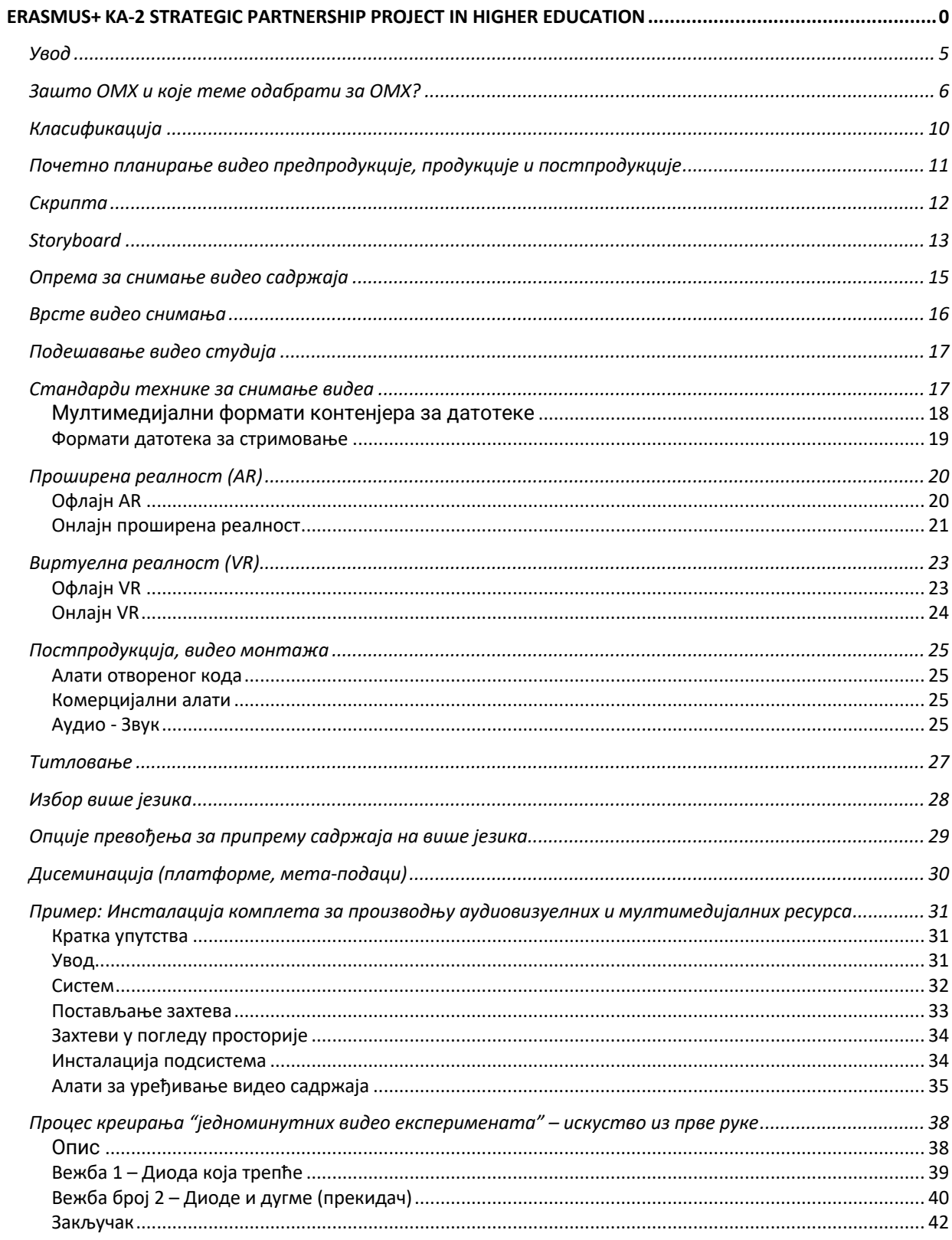

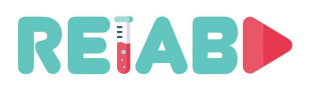

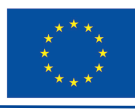

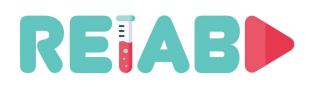

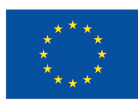

### **Увод**

"Једноминутни експеримент" (скраћено ОМX) је видео снимак ограниченог трајања, обично у распону од 1-5 минута, који приказује лабораторијску вежбу, техничко решење, занимљиве феномене, теоријске концепте нпр. физички закони или резултати и закључци. У општијој таксономији наставног материјала, ово се може сматрати статичним објектом.

Имајући у виду темпо савременог живота и све мањи обим пажње наших ученика, овај задатак може бити прилично изазован и захтева пажљиво планирање.

Намера овог туторијала је да пружи смернице малим групама или појединачним наставницима, који планирају да креирају сопствене видео материјале, под претпоставком да постоји основна подршка институције. Оне институције које имају наменске тимове или ресурсе за припрему видео материјала, највероватније су већ добро упознате са овом темом, па не и примарни корисници овог туторијала.

Као такав, ОМX треба да буде важан додатак у дигиталном образовању, и као уводни материјал за одређена предавања, теме, лабораторијске вежбе, али и као помоћни материјал за појашњење. Обично може укључивати мини-предавање и видео-клип који описује експеримент. Примарна идеја је да студентима пружимо главне наставне јединице које ће се брзо објаснити, подвлачећи и приказујући најважније ставке.

Поред тога, на овај начин се могу адресирати и више усмеравајући или тривијални, али важни делови предавања, као што је објашњење како се користи осцилоскоп, волтметар, монтажа или лабораторијска поставка су увек доступни студентима кроз отворени репозиторијум, који није потпуно јаван (где се очекује креирање налога и пријављивања ученика, као на пример Моодле платформа).

Видо-клип треба да буде комплетан, да покрива једну тему, али може бити и део минисерије релевантних серијала, па стога укључује референце или линкове на претходне или будуће видео-клипове исте врсте. Велику пажњу треба посветити датим информацијама, које поштују етичке и научно-образовне норме – ипак се препоручује уношење повремених мање ригидних/строжих, коментара или примедби на свакодневни живот и примера који би могли да усмере додатну пажњу ученика.

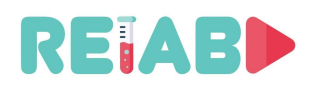

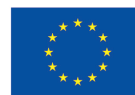

## **Зашто ОMX и које теме одабрати за OMX?**

Видео и мултимедија могу да пруже много већи проток информација од читања, али има много више од тога. Крајњи циљ наставног процеса је да ученици разумеју тему, а не само да постану свесни гомиле релевантних чињеница. Такође, повећати продуктивност учења, односно смањити време ученика за долазак до овог циља (разумевања теме и омогућити му/јој да самостално прошири знање).

Чак и поређење између читања текста на папиру и на екрану не показује јасне одговоре. На пример. када читате текстове од неколико стотина речи или више, учење је генерално успешније када је на папиру него на екрану. Дакле, сам OMX не може бити главни алат. Али, он може бити драгоцена помоћ, посебно у повећању продуктивности учења.

Сви смо свесни изазова модерног доба за ученике као што су: смањена концентрација, обим пажње/трајање, начин размишљања о забави, чести мултитаскинг док конзумирају дигитални садржај, недостатак референтне тачке у стварном свету, смањено понављање онога што се већ чита/види.

Савремене комуникационе платформе су у великој мери присутне. Ученици X генерације су једноставно навикли на овакав начин комуникације и приступа садржају. Навике и очекивања од студија значајно су се променила током последњих 20 година.

Имајући у виду релативно лако креирање садржаја, званичне образовне институције треба да (наставе) да корачају напред и попуне празнину у "званичним" савременим материјалима за ширење информација. Овиме ће се помоћи да се задржи њена релевантност и што је још важније, да се "бори" против неконтролисаног ширења незваничних, квазинаучних, да не говоримо о квазинаучним материјалима, нарушавајући саме темеље научне методе, као и образовање млађе генерације.

Рекавши то, неопходно је да се запитамо шта би била диференцијација, а не да будемо још један-видео издавач, као многи на популарним платформама.

Дакле, одговорите на то шта/зашто би "званични" ОМХ могао бити:

- Добар метод за апстраховање главних појмова на разумљив начин
- "Загревање" за наставни садржај, набрајање питања и проблема из стварног живота, одређена наставна тема/курс ће покушати да се бави
- "Загревање", увод у лабораторијске вежбе
- Разјаснити визуелном методом одређене тешко разумљиве појаве
- Прикладне методе које су веч доступне: снимање уживо, снимање екрана, анимација, АР, инфографика.

Приликом избора праве теме за OMX, треба да имамо на уму: изглед приче, улогу визуелизације, прогресију приче и линије за понети/убијање, односно шта тачно желимо да постигнемо са одређеним OMX - ом.

Дуга, сложена предавања, која захтевају пун ментални фокус, нису добри кандидати, али OMX ће индиректно помоћи, уштедећи време од рутинских или више видео-прикладних предавања, за она тешка – штеди време и за наставнике и за студенте.

OMX је природни састојак концепта "*Flipped Classroom"* или "*Flipped Lab",* где су традиционалне идеје о активностима у учионици и домаћим задацима обрнуте или "обрнуте". У овом моделу, инструктори од ученика очекују да прво ступе у интеракцију са

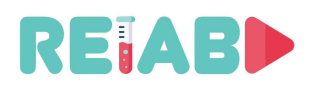

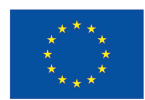

новим материјалом кроз домаћи задатак. Затим користе време на часу како би разговарали о новим информацијама и спровели те идеје у праксу.

На пример. за припрему за лабораторијску вежбу, студенти могу прво да погледају припремни OMX видео, пре него што дођу у лабораторију, и на тај начин уштеде значајно време читајући књигу а на лабораторијској локацији, разумејући шта треба да раде... Ако се уз OMX припремни видео организује и кратк тест, ово постаје све више ефективно, јер студенти који не положе тест не могу да дођу у лабораторију и губе време.

Када дође време за снимање, нека буде кратко и слатко. Бићете пријатно изненађени када сазнате да оно што је на предавању трајало 15 минута обично може да стане у видео од 3-5 минута, пошто нећете морати да бринете о управљању учионицом и потрудите се да будете збавни!

#### **OMX Примери:**

• Једноминутни експеримент, пример 1: трајање експеримента је 2 [с], а ОMX укључује дијаграм временског одзива као елемент проширене стварности (АР) на кратком видеу

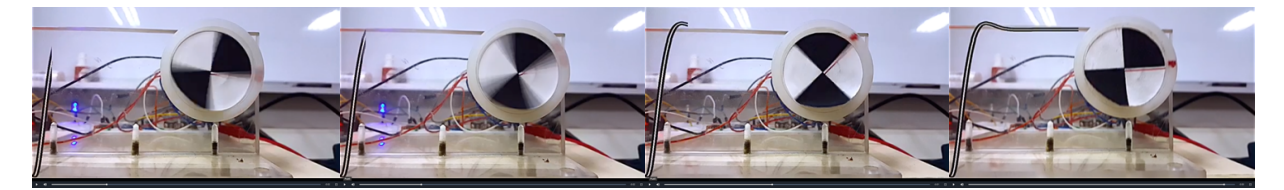

Слика 1 Позиционирање вратила DC мотора: Циљеви система управљања повратном спрегом, Динамички системи и прелазни процеси, P регулатор и серво мотор.

• Једноминутни експеримент, пример 2:

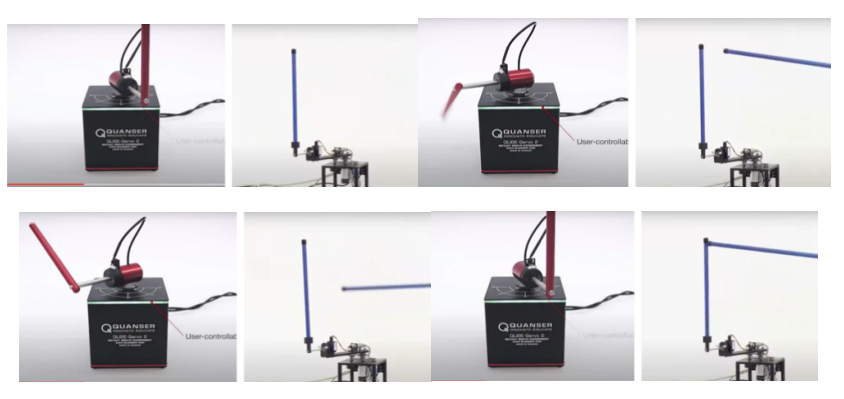

https://www.quanser.com/products/rotary-inverted-pendulum/ (3 [s])

Слика 2 Ротационо обрнуто клатно: контролни и сигнали сметњи, контрола повратне спреге

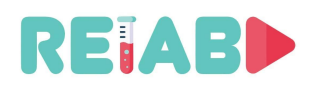

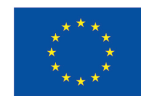

• Једноминутни експеримент, пример 3:

https://twitter.com/valaafshar/status/1394827000519577600?s=21 (17 [s])

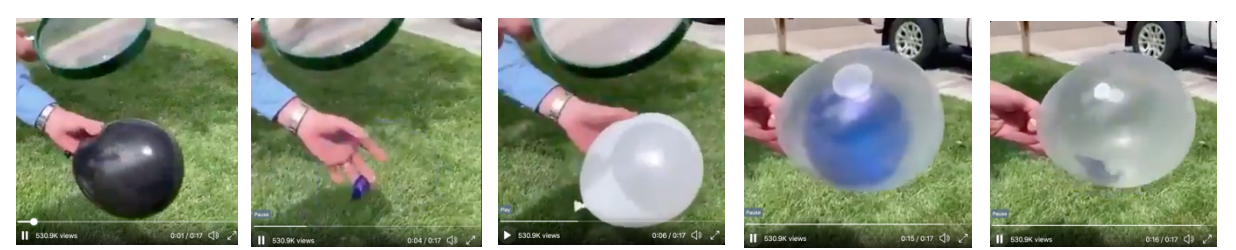

Слика 3 Експерименти са зрачењем – бела боја апсорбује мање светлости и мање топлоте

• Једноминутни експеримент, пример 4

https://twitter.com/valaafshar/status/1397960689352949764?s=21

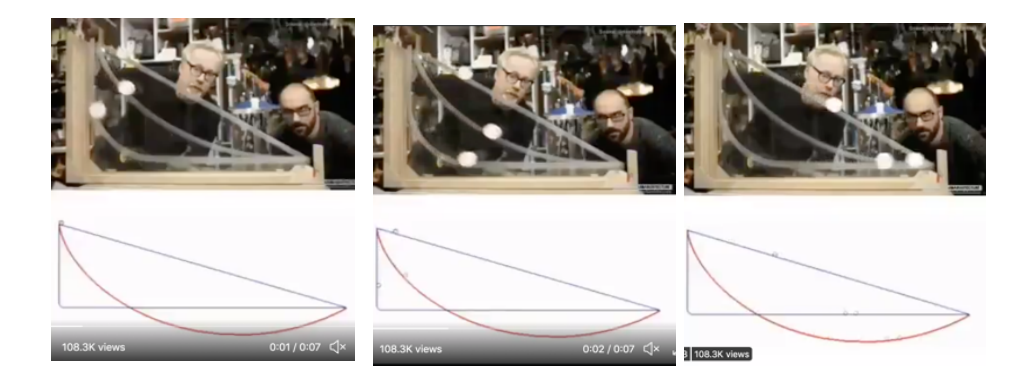

Слика 4 Механички експерименти - оптимизација путање

• Једноминутни експеримент, пример 5

https://s3-eu-west-1.amazonaws.com/klett-video/player/index.html?video=qr\_vid\_2021/qr36/stream

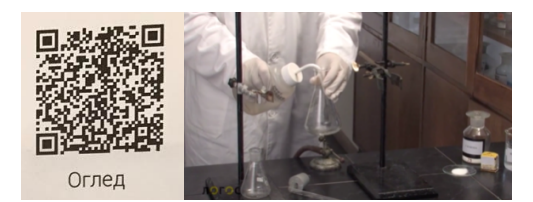

Слика 5 Хемијски експерименти

Да резимирамо, са образовне тачке гледишта, сврха "једноминутних експеримената" би била:

• Да помогне ученицима да се усредсреде на суштину разматране појаве,

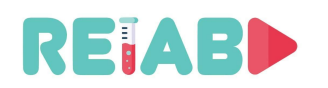

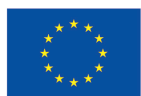

- Да помогне ученицима да се фокусирају на само један појам, концепт, приступ или феномен,
- Омогућити доступност и поновљивост јасних и репрезентативних кратких видео записа са објашњењима и илустрацијама основних појмова, појава и важних елементарних делова образовног садржаја,
- Смањење нивоа апстракције сложених физичких појава и теоријских концепата,
- Убрзати и повећати ниво визуелизације, когнитивних способности и апсорпције знања корисника,
- Да буде опција за замену демонстративних лабораторијских вежби да помогне корисницима припремљених садржаја да правилно и брзо разумеју наставни садржај (свакако брже од текстуалног описа из уџбеника или ек цатхедра приступног часа),
- Да обезбеди нове алате и додатке за постојеће конвенционалне и комбиноване методе учења,
- Подржати процес дигитализације образовања као и концепт отвореног образовања и отворене науке,
- Да се дигитална верзија демонстрационих лабораторијских вежби може користити у најрепрезентативнијем извођењу са било ког места, у било које време и са неограниченим могућим понављањима,
- Да може послужити као адекватна замена за демонстрационе лабораторијске вежбе, посебно у случају изостанка правог лабораторијског рада (што је реална могућност у пандемији COVID19, али и честа појава у школама у којима недостаје људи и материјала ресурси).

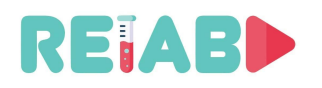

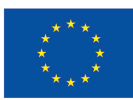

## **Класификација**

Кратки едукативни видео материјали који описују лабораторијске експерименте, могу се класификовати у неколико великих група:

- Снимање уживо
	- Креиран коришћењем физичког подешавања, опционо укључујући људског презентатора/демонстратора
- Screencast снимци
	- Снимање екрана рачунара, било анимирана презентација или програм који приказује очитавања лабораторијских подешавања, контролу/ команду/ конфигурацију
- Анимирана или виртуелна стварност
	- Анимација виртуелне стварности користећи одговарајући софтвер за приказивање виртуелног описа лабораторијских подешавања, можда кретања објеката, реакција, очитавања итд.
- Проширена стварност, која представља укрштање између снимака уживо и VR
	- Ово је посебан приступ који комбинује виртуелне објекте и снимке из стварног живота, али преклопљени на такав начин да постају део стварне сцене, или преклапају текст или означавање, након идентификације стварне позиције и перспективе објекта – чинећи сцену импресивном и бољом приказани.
- Помешан
	- Ово ће бити веома често коришћена метода, са комбинацијом неколико или свих горе наведених метода. Омогућиће најбољи избор методе на основу намере и захтева наставника, како би се постигли најбољи резултати презентације.

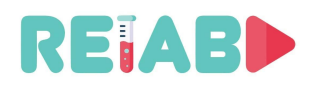

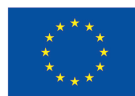

## **Почетно планирање видео предпродукције, продукције и постпродукције**

Стварање доброг, привлачног видео материјала не може се радити на ad-hoc начин. То захтева пажљиво планирање, што може помоћи у смањењу укупног времена проведеног. Метод покушаја и грешке није добар, јер обично захтева потпуно поновно покретање, ретко дозвољавајући поновну употребу било ког снимљеног/креираног материјала.

Требало би урадити следеће кораке, овим редоследом:

- 1) Изаберите одговарајућу тему и циљ
- 2) Креирајте скрипту
- 3) Одлучите о формату и врсти видео материјала (уживо, анимирани, или неки други)
- 4) Креирајте storyboard
- 5) Ставите листу потребне опреме за снимање и подешавања. Ако нешто није доступно, ово је прави тренутак да процените потребу за буџетом и добијете одобрење у овом тренутку. Тек у овом тренутку је довољно разрађено, да ви или ваш менаџмент донесете одлуку да ли вреди напредовати или не.

Следећих неколико корака је одређено типом видеа

- 6) На крају, увек имамо видео постпродукцију за креирање материјала кандидата
- 7) На крају, требало би да урадимо дудио снимање и преснимавање. У овом тренутку можда ћемо морати да се позабавимо и вишејезичним звуком и титловима.
- 8) Ширење

На основу горе наведених потребних корака, потребно је да издвојимо довољно времена за сваки корак. Обично кораци 2, 3 и 4 не би требало да трају више од 1-3 дана, за видео материјале до 2-3 минута. Лако речено, ово је видео предпродукција. Ови припремни кораци вам дају добре информације о потребном буџету, а ако је потребно, у овом тренутку имате комплетан план и можете затражити одобрење или повратне информације од колега или менаџера

Корак 5 може трајати дуго и може трајати од неколико (1-2) дана до неколико (1-2) недеља. Ово је видео продукција.

Последњи кораци, 6 и 7 су видео постпродукција и могу да потрају исто толико времена, или чак више, него видео продукција.

Важно је разумети све кораке унапред и на основу ресурса избегавати да правите превише амбициозне планове, јер то може створити неприхватљив одлив и оптерећење (што ће вас натерати да одустанете пре него што задатак буде завршен).

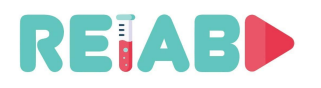

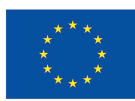

## **Скрипта**

Скрипта за видео снимање је запис који треба припремити пре него што се предузму било какви даљи кораци. У супротном, ОMX би био урађен на ad-hok начин, а вођен техничким и опортунистичким факторима.

Пошто су наставници добро упознати са садржајем који треба представити и изазовима које треба превазићи у помагању ученицима да разумеју одређену тему или објашњење лабораторијских вежби, ова активност не би требало да траје много времена.

За сценарио, за тако кратак видео снимак од неколико минута, морамо имати јасан циљ и добро би било да позовемо ученике на акцију. Типично, за образовне видео снимке ове величине, не можемо имати више од 100-120 речи у минути, дакле укупно до 300-500 речи, и то само ако наратор стално прича.

Чест случај је да ће тамо бити много визуелних информација, тако да наратор може да достави половину, што значи да би скрипта требало да буде ограничена на максимално 200-300 речи за ОMX.

Имати централну фигуру у видео снимању ОMX -а је неопходно, тако да ретко можемо да имамо двоје људи у сцени, који можда приказују неку акцију која захтева додатне руке.

Скрипта би требало да садржи текст који је написао наратор или повремено написан на екрану – стога треба да звучи добро и јасно, не на папиру већ у видео снимку. Погодније су обично једноставније, јасне изјаве без дугих реченица.

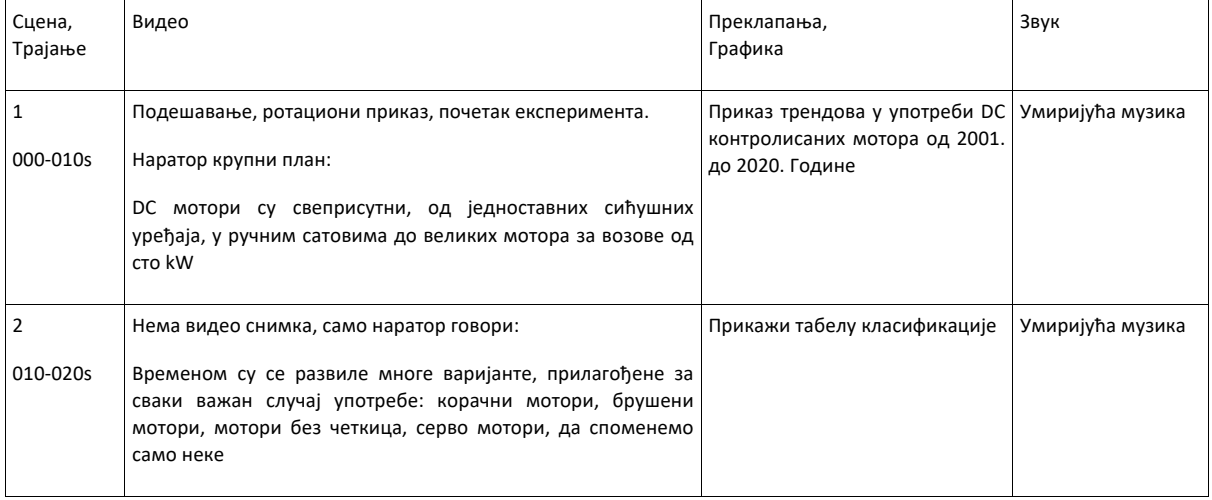

Опис подешавања, нарације и сцене/ радње које ће бити приказане у клипу су минимум који је потребан за почетак.

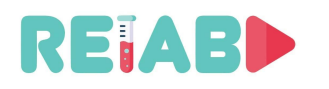

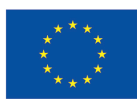

## **Storyboard**

ОMX-овa скица сценарија значи да визуелно представљамо сваки снимак РЕЛАБ "једноминутног" видеа, користећи једноставно цртање или можда наменски софтверски пакет. У том смислу, то је визуелни приказ претходно написаног сценарија, који даље разрађује све детаље, и тако је одличан допринос у планирању активности, прикупљању/монтажи опреме и самом постављању.

Ако више волите да ручно цртате своју плочу сценарија, не морате да цртате кутије за сваки оквир – стандардизујте на шаблону. Алтернативни, пожељнији начин је да користите радни ток сценарија отвореног кода, нпр. засновано на storyboard -еру и језику за означавање Fountain. Може да креира ПДФ излаз са storyboard -ом, такође и скриптом, за лако дељење и преглед.

Ако сте одлучили да снимите видео, кључно је да имате план. Снимање, уређивање, снимање звука, производња графике је веома дуготрајно и скупо, тако да вам планирање видеа помаже да дефинишете свој видео. Свима говори који снимци ће бити потребни, која графика је потребна. Storyboard вам даје начин да одлучите како ћете свој сценарио поделити на појединачне сегменте, да бисте добили бољи преглед приче. Можда се чини да је то непотребан додатни корак. Међутим, добра је фаза у креативном процесу да даље разјасните/визуализујете/модификујете своје идеје организовањем слика и текста, а како да завршите видео ће бити састављено и помоћи да се идентификују слабе тачке у целом плану, тако да се може решити у рана, предпроизводна фаза. Такође може да донесе нове идеје и реорганизује доступне ресурсе.

Storyboard се може креирати на различите начине, и дигитално и ручно на папиру. Можете да користите рачунар, iPad, белешке, бележницу или чак папир за штампач. Дакле, Storyboard је секвенцијални опис, хронолошким редоследом, елемената приче као што су слике, текст, нарација, музика, прелази, кадрови.

Ствари које треба укључити у своју причу:

- Кутије се читају с лева на десно.
- У свакој кутији нацртајте основну композицију. Бројке са штапића су довољне.
- Означите промене камере померање, увећање/умањивање, сталак за фокусирање
- Блокирање (положај и кретање актера) треба да буде назначено.
- Промене између снимака (нпр. прескок, бледење) треба да буду назначене ако су важне за приповедање
- Пратите скрипте и додајте белешке за музичке сигнале, звучне ефекте и буку.

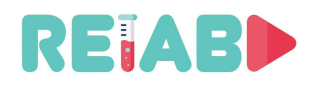

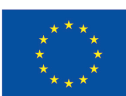

## Сцена, Страна

Shot # (кратак, дугачак, ширина), Трајање

Скицирање цртање

Дијалог

Нарација

### Сцена, Страна Shot # (кратак, дугачак, ширина), Трајање Скицирање цртање

Дијалог

Нарација

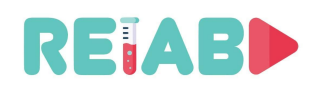

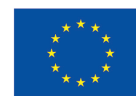

### **Опрема за снимање видео садржаја**

Ово је важан елемент успешног преноса или АР типа материјала. Могу се купити, позајмити или изнајмити. Под опремом за видео снимање треба узети у обзир следеће ставке:

- Камера
	- Високе резолуције WebCams
	- Врхунски мобилни телефони
	- DSLR камере
	- Професионалне DSLR камере
- Опрема за монтажу, као што је статив, кардан или сталак
	- монитање других типова уређаја нису разматрани
- Осветљење је саставни део добро реализованог снимања , користити
	- LED панели
	- Umbrella Lighting додаци у облику кишобрана

Обично лабораторијске поставке не захтевају напајање из батерије.

Камере су најважнији део опреме. Следеће карактеристике су пожељне чак и код камера са нижим ценама:

- **HD снимање**
- **Dual-pixel аутофокус**
- **Праћење лица и објеката**
- **Додатни улаз за микрофон**
- **Екран који може да се окреће**
- **Екран осетљив на додир**

Higher end cameras may (should) have following features:

- **6-8k full-frame снимање**
- **Снимање са 6k 10-bit квалитетом и 24 фрејма по секунди**
- **Аноморфно снимање**
- **Dual SD слот за картице**
- **Bluetooth & Wi-Fi могућност конектовања**

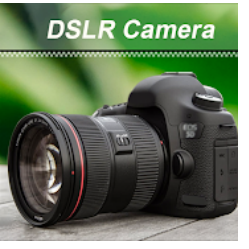

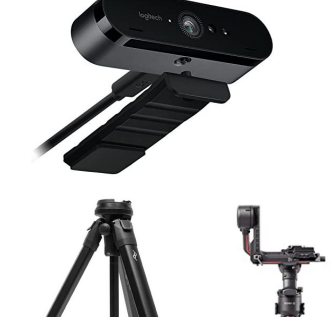

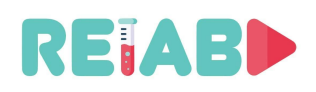

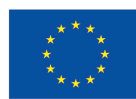

### **Врсте видео снимања**

Ево листе неких типичних типова видео снимања, тј. типова сцена снимљених са поновним покривањем сцене:

- 1. Extreme Wide Shot (ELS)
- 2. Long Shot (LS) / Wide Shot (WS)
- 3. Full Shot (FS)
- 4. Medium Long Shot (MLS) / Medium Wide Shot (MWS)
- 5. Cowboy Shot
- 6. Medium Shot (MS)
- 7. Medium Close Up (MCU)
- 8. Close Up (CU)
- 9. Extreme Close Up (ECU)
- 10.Establishing Shot

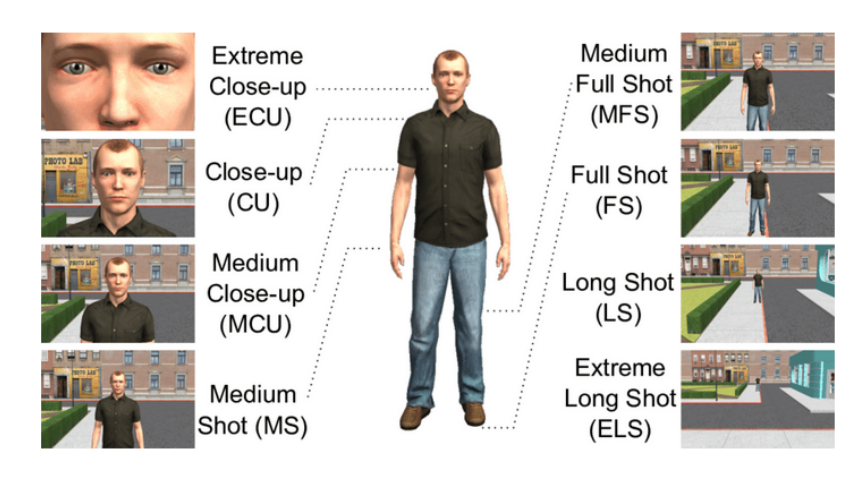

За ОMX видео садржај, најкориснији су обично (WS), (MCU), (CU) и (ECU) врсте снимања.

Осим ако не правите серију видео клипова, демонстратор треба да буде деперсонализован, тј. само торзо и руке које изводе експеримент треба да буду уоквирене током вежбе. Ако постоји група повезаних видео клипова, боље је да се иста особа снима, а нарација може бити персонализованија. Ово помаже у стварању боље повезаности клипова са специфичном темом покривеном групом клипова.

Препоручује се да се целокупна опрема прикаже у статичним оквирима, а да се делови опреме у току рада истичу зумом или посебним већим детаљима. Препоручује се да камера буде статична, или као лагани панорамски покрет (*schwenk*) који би пратио радњу експеримента. Избегавајте слободно кретање камере из ваше руке. Статив или шина за камеру су корисни делови опреме. Ако су потребни видео снимци из различитих углова и ако је то лакше урадити из руке, размислите о набавци кардана за ручну помоћ:

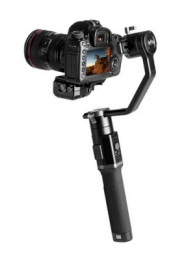

*3D покретни ручни сталак*

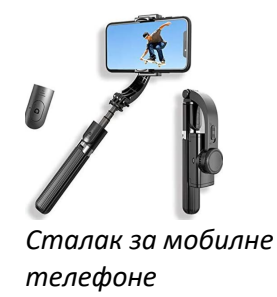

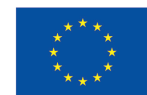

Избегавајте снимање са јаким позадинским осветљењем (нпр. ако је прозор иза инструмента / демонстратора. Ако је ово једина могућа позиција снимања, обавезно осветлите поставку експеримента са предње/бочне стране, насупрот извора светлости, постављајући извор светлости тако да да не бацају додатне сенке.

Током снимања избегавајте брзо померање или зумирање, брзе промене сцене, оставите довољно времена да гледалац види, схвати ваш садржај.

### **Подешавање видео студија**

REIABD

Видео студио треба да буде место где се креирају видео и аудио снимци под контролисаним условима.

Ово, опционално, подешавање студија може бити одређено логистичким и финансијским ограничењима, тако да ће фокус бити на доступним опцијама. Међутим, и скромно подешен студио треба да буде оправдан нивоом производње.

Ако се студио користи централизовано, за пружање услуга једној великој или више мањих образовних установа, то може бити оправдано. Међутим, ако су активности снимања у студију ретке (једном у неколико недеља, или још ређе), посебан простор за такав наменски студио вероватно није неопходан.

Организовање дела лабораторије или канцеларијског простора као студија може бити добар избор, али захтева довољно места, око 25-35 m2. Треба га лоцирати у делу зграде без много позадинског шума.

Студио треба да буде опремљен са добрим осветљењем, звучном изолацијом (као што је акустична пена), опционо зеленим зидом који омогућава лакше уметање позадине или филтера у постпродукцији.

Многи класични делови опреме могу бити замењени радним столовима или таблетима, на пример телепромптер итд.

У неким случајевима, могуће је преместити постојећи лабораторијско подешавање у студио и обављати снимање тамо. Међутим, чешће је потребно снимати наратора, интервју или дискусиони панел (видео и аудио) и уметати их у укупне снимке касније у постпродукцији.

Ако постоји оправдање за студио, такође је треба размислити о одвојеном простору у близини за видео постпродукцију, као и за складиштење комплета за монтирање, комплета осветљења и опреме за камеру.

### **Стандарди технике за снимање видеа**

Фокус ћемо овде ставити на детаље креираног видео материјала, као што су резолуција, однос слике, брзина кадрова и битрејтови.

Резолуција:

- Већина оригиналних снимака треба да буде креирана у резолуцији 1920x1080.
	- За дистрибуцију, треба припремити и друге резолуције: 1280x720 и 640x360.
- У неким случајевима, снимци у 4K (3840x2160) резолуцији су такође оправдани, посебно ако постоје сцене са много важних детаља.

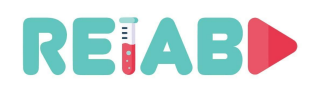

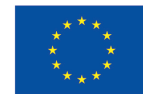

◦ Снимци креирани у овој резолуцији такође треба да буду доступни у 1920x1080 резолуцији за лакшу дистрибуцију и како би клијент одлучио на основу приказног екрана и ширине пропусног опсега.

Брзина кадрова:

• Препоручују се брзине кадрова од 24, 25 и 60 fps. Ако се снима врло брз феномен, боље је снимати на још вишим брзинама кадрова, на пример 120 fps, ако ваша опрема за снимање то дозвољава.

Динамика боја:

- Типична опрема за снимање ће произвести 8 бита/пиксел, по равни.
- Међутим, у случају када су живописне боје са много нијанси присутне, употреба 10 бита/пиксел (HDR) може унапредити квалитет слике. Ипак, обе верзије сачувати за дистрибуцију, јер још увек постоји много дисплеја који нису способни да прикажу слике одговарајућег квалитета (тако да употреба 10 бита/пиксел можда неће бити оправдана).

Пропусни опсег:

• HD снимци формата 1080p24/25 могу бити припремљени са брзином преноса од 4-8 Мбит/с. Опсег зависи од типа сцена, колико брзих кретања има на сценама и колико често се мењају.

Типови кодека и алати:

- Препоручљиво је користити H264 Main Profile или H264 High Profile подешавања кодека.
- VP8, бесплатни Google кодек, такође је вредно разматрати, али лиценцирање се примарно односи на произвођаче опреме, а не на креаторе садржаја.
- Кодек H265 може постићи уштеду бит рејта од 30-50%, али на штету већег рачунског оптерећења.
- За гледање без мрежне везе, односно за претходно снимљене клипове, веома је препоручљиво користити двопролазно кодирање, омогућити коришћење B-кадрова са интервалима за I-кадрове од 1-4 секунде.

#### **Мултимедијални формати контенјера за датотеке**

Ово је формат датотеке који омогућава више потока података да буду уграђени истовремено у датотеку, заједно са метаподацима.

Кроз године, појавило се много различитих формата, али у овом тренутку биће наведени неки од најважнијих и предложених за коришћење:

- MP4 (екстензија датотеке .MP4)
- MKV (екстензија датотеке .MKV)
- WebM (екстензија датотеке .MKV)
- HLS (групе датотека, коришћене за стримовање)
- MPEG-TS (екстензија датотеке .TS)

Сви наведени формати могу бити обрађени користећи отворени софтверски алат, као што је FFMPEG који је најважнији и често основа за друге софтверске пакете вишег нивоа.

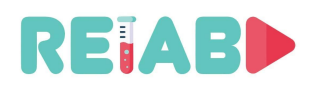

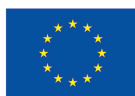

#### **Формати датотека за стримовање**

Најважнији формати контенера за стримовање су HLS и MPEG-DASH. Они се базирају на преносу краћих видео клипова, подељених на независне мале делове видео фрејмова, обично са трајањем од неколико секунди. На овај начин се адресира проблем латенције, али се и осигурава пренос података без грешака.

На пример, конверзију стандардних MP4 видео клипова у HLS формат може се извршити помоћу бесплатног FFMPEG алата. Постоје неколико корака, први од којих је транскодирање на више резолуција и бит рејтова. Овај корак ће креирати више краћих видео клипова.

Последњи корак је креирање HLS мастер плејлисте (m3u8) која омогућава клијенту да адаптивно изабере видео клипове на основу услова мреже.

Овакви формати могу бити достављени преко стандардних веб сајтова са одговарајућом подршком, обично само на страни фронт-енда.

Веб сервери као што је NGINX могу пружити добру скалабилност и одговорно време на захтеве за пренос датотека од стране више клијената, пошто су елементарни видео клипови кратки.

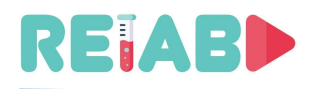

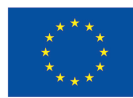

## **Проширена реалност (AR)**

То је унапређена, допуњена верзија стварног физичког света која се постиже коришћењем дигиталних, компјутерски генерисаних визуелних и звучних елемената. У контексту едукативних видео клипова, основна намена је да се нагласе или појасне одређени делови експеримента или феномена који је описан у видео запису.

#### **Офлајн AR**

Уметање текстуалних налепница или других графичких елемената у видео запис, може се извршити током постпродукције видеа. Ово је најједноставнији приступ за статичне сцене са константном оријентацијом и пољем погледа. Чак и временско поравнавање налепљеног садржаја може се извршити на интерактиван начин. Прозирност, боја, стил и величина фонта могу бити прилагођени интерактивно, а већина видео уређивача подржава овакве ефекте. Kdenlive је један од њих.

Применом перспективног изобличења можемо уметнути текстуалне налепнице или чак видео у постојећи видео запис. Ево примера ефекта видео-у-видеу који је примењен на таблет записан у реалном животу:

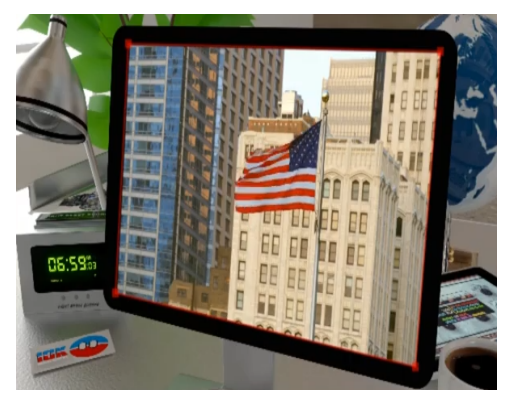

*Видео-у-видеу са перспективним изобличењем*

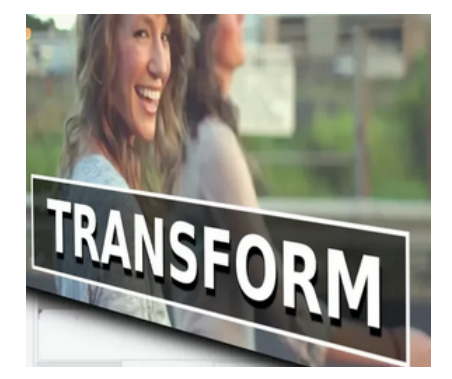

У циљу поједностављења постпродукцијског уређивања, могуће је укључити комплексније алате који би вршили идентификацију и локализацију објеката од интереса. Коришћењем аутоматске детекције и одређивања параметара за перспективно изобличење и области за прекривање, могу бити урађени у постпродукцији. Овај поступак може бити поједностављен коришћењем фидуцијала, односно маркера специјалног типа, сличних "QR" кодовима, који могу помоћи у одређивању позиције и оријентације камере, као и локације објеката од интереса.

На основу тога, генерисање прекривања и убацивање у снимак може бити аутоматизовано. Веома моћан алат и тренутни индустријски стандард за креирање AR прекривања пратећи покрете је коришћење Adobe After Effects софтвера. Он прати сличне принципе и најновије технологије за праћење покрета у реалном времену путем апликација за паметне телефоне, али због своје природе постпродукцијског процеса, резултати су много усавршенији.

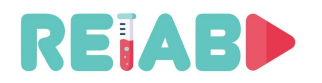

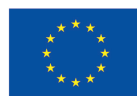

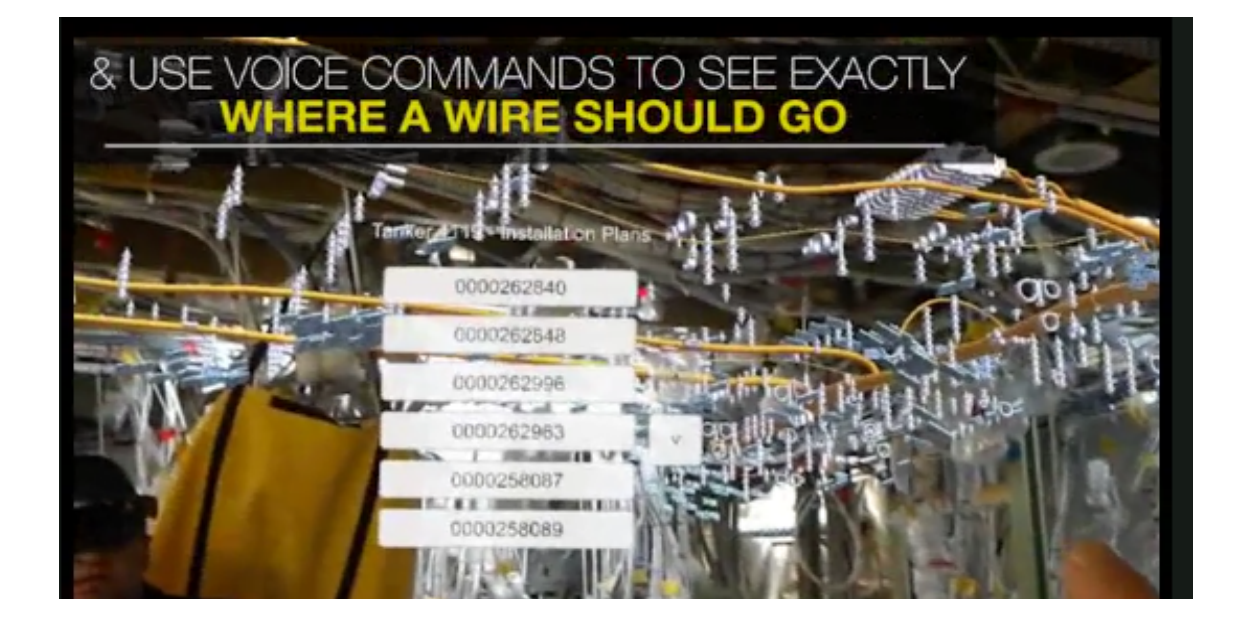

#### **Онлајн проширена реалност**

Од још већег изазова је извршавање AR акција, прекривања у реалном времену. За то обично су потребни AR кациге или наочаре, али у последње време постало је популарно и коришћење смартфона и таблета.

Овај приступ се заснива на идентификацији и локализацији познатих објеката, као и на одређивању позиције и оријентације камере. На основу тога, текст или графика се примењују на препознатом објекту у реалном времену.

Углавном, објекти који се локализују или прате могу бити фидуцијали или особине стварне слике, и омогућавају веома прецизну AR докле год се пратећи објекти налазе на екрану.

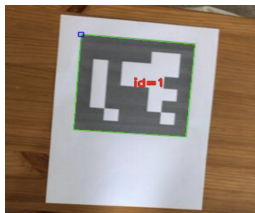

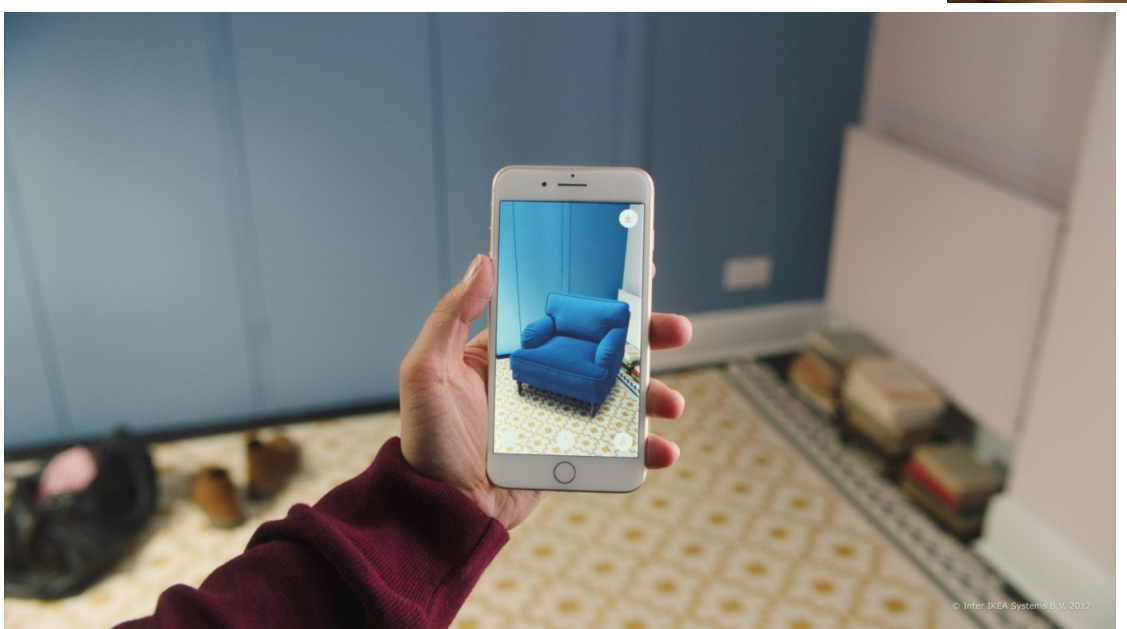

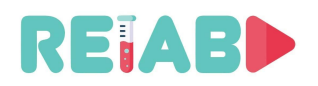

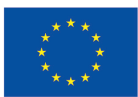

Један моћан алат за извршавање ових задатака је библиотека за компјутерску визију отвореног кода, OpenCV, која укључује API-је за детекцију и локализацију објеката, такође детекцију и локализацију фидуцијала и на крају API-је за процену параметара хомографије. OpenCV је имплементиран у C/C++ језику, али такође укључује Python омотаче који омогућавају вишу продуктивност на штету перформанси.

Друга опција, која прати позицију саме камере, базирана је на упаривању особина и мапирању, ово је мање прецизно, али омогућава ближе апликације реалног времена за AR. Главна апликација за развој AR у реалном времену је Unity3D. У случају паметних телефона, на пример, Unity има библиотеке као што су ARFoundation, ARCore и ARKit. Последње две библиотеке су заправо AR библиотеке за Android и iOS, респективно.

Строго говорећи, ово није повезано са креацијом OMX видео записа, али вредно је поменути да би студенти имали користи од такве интерактивности, на пример, ако треба да склопе неку лабораторијску опрему, могли би да користе смартфон или таблет да виде делове лабораторијског сета. Апликација би могла да препознаје објекте и приказује опис, или чак да указује на следећи корак у процедури склапања, на пример, повежите црвени прикључак на канал 1 осцилоскопа итд.

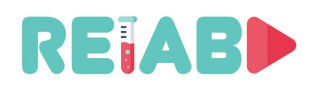

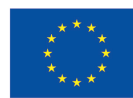

## **Виртуелна реалност (VR)**

Виртуелна реалност (VR) прати многе од истих принципа као и проширена реалност (AR). Главна разлика је да нема реалног видеа или повратне информације директно повезане са виртуелном повратном информацијом. То значи да нема физичког експеримента који има оверлеј да ојача искуство, већ цео експеримент може бити виртуелан или рекреиран.

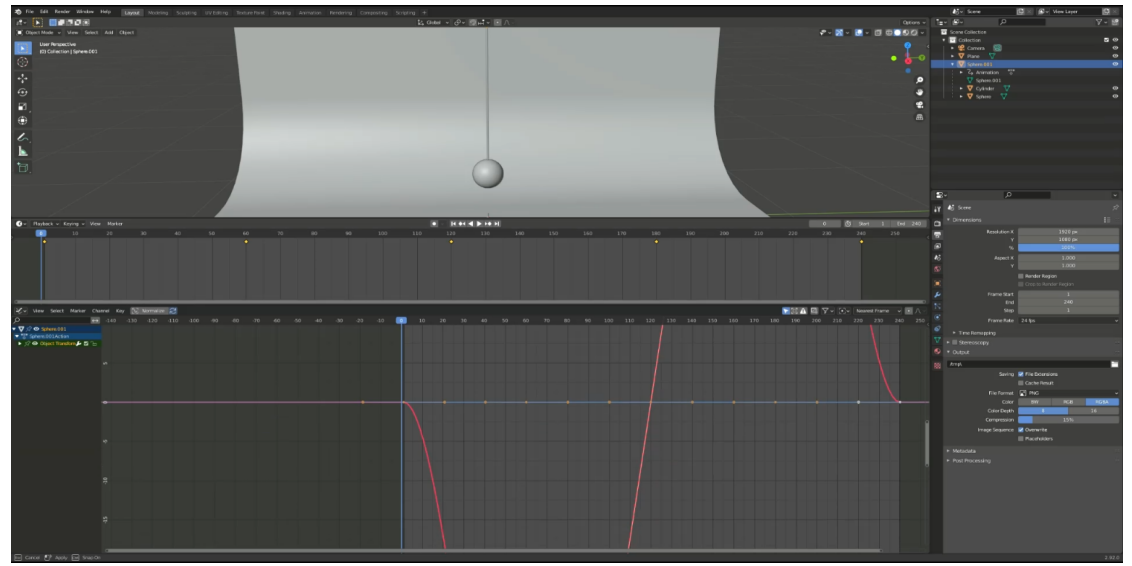

*RELAB Видео вежба на тему како направити VR физички експеримент*

#### **Офлајн VR**

Основни метод за креирање потпуно виртуелних експеримената је да се прво сакупе подаци о експерименту, а потом да се направи план о томе како би експеримент требао да изгледа, шта да укључује и како би требало да се понаша, као што се ради са сценаријима у конвенционалној анимацији.

Један врло често коришћен начин стварања потпуно виртуалних видео и анимација је коришћење 3D мотора као што је Blender3D. Овај софтвер не само да омогућава кориснику да моделује 3D објекте и сцене, већ има Python базирани бекенд као скрипту и могућност анимирања и потпуног рендеровања било којих 3D елемената у сцени.

Да бисте креирали виртуелни анимирани експеримент у Блендеру, потребна је сцена и модели. Они могу бити увезени или чак ручно направљени унутар самог едитора.

Након тога, објекти у сцени се морају поставити на "keyframe"-ове у специфичним тачкама у времену и њихови параметри се мењају у сваком "keyframe"-у како би одговарали експерименту. У случају RELAB VR физички експеримента туторијала, одређени "keyframe"-ови су постављени са различитим позицијама клатна у његовом кретању. Додавање ових "keyframe"-ова омогућава едитору да интерполира међу

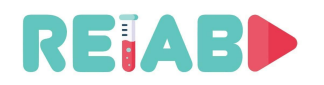

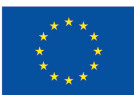

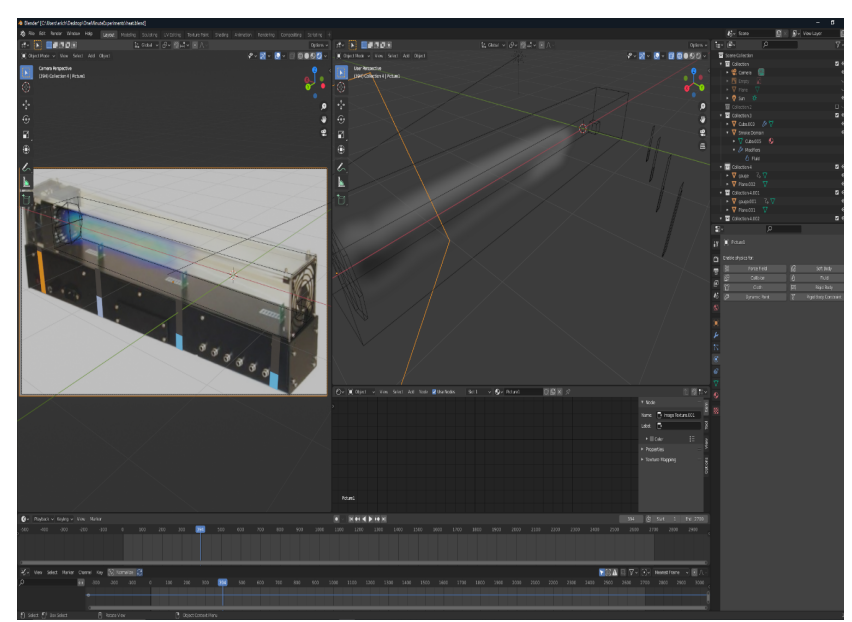

кадрове и креира глатку анимацију између различитих стања. Сви ови кораци могу се понављати за више објеката и параметара да би се потпуно анимирао било који сценарио. Иста општа правила важе и приликом стварања комплекснијих анимација, као што су симулирани експерименти са протоком ваздуха или физиком воде.

*Извођење VR физичког експеримента са протоком ваѕдуха*

Једна ствар на коју треба обратити пажњу у VR експериментима је да како год су презентовани, могу бити на основу података из стварности али потпуно су симулирани и тако ће се и понашати.

За додатне информације погледајте видео у прилогу: icvVideo.mp4.

#### **Онлајн VR**

VR апликације у реалном времену се не сусрећу са истим проблемима као исте AR апликације. Виртуелно мапирање не мора бити толико прецизно како би се постигао пун ефекат, а већ је у потпуности искоришћен на паметним телефонима са стварима

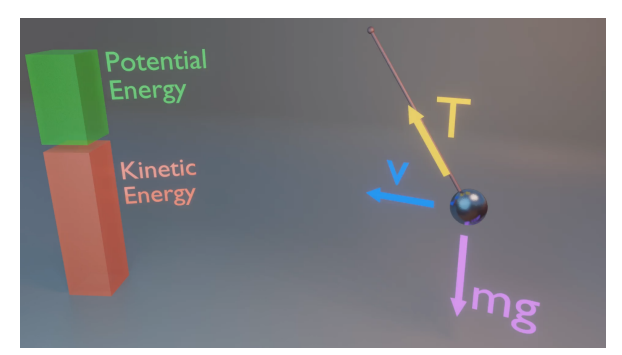

*RELAB VR физички експеримент сила које делују на пендулум*

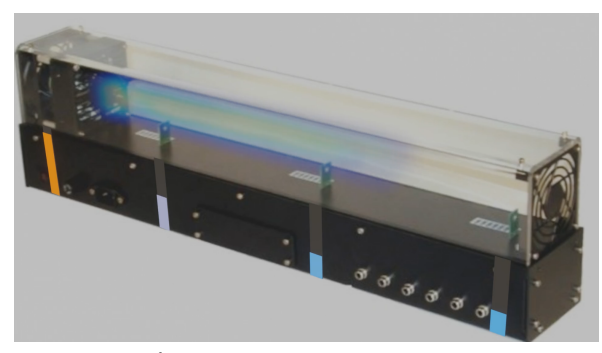

*RELAB VR физички експеримент промена температуре*

као што је GoogleVR далеко пре појаве паметног телефона AR.

У погледу платформи за развој, главне две за развој VR-а су Unity3D и Unreal Engine.

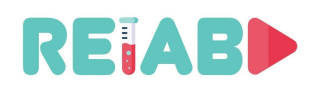

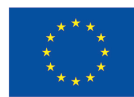

### **Постпродукција, видео монтажа**

Постпродукција је веома важан корак који је можда и последњи, али захтева значајан напор, и за ову врсту креативног садржаја, вероватно барем 50% времена.

Преклапање текста, мешање видеа, уклањање или преузимање делова видео клипа, само су неке од могућих акција.

#### **Алати отвореног кода**

Постоје многи алати отвореног кода, са лиценцама за слободно коришћење, а пар њих су: Kdenlive, OpenShot, Blender, Shotcut, Avidemux, Lives.

- Multi-track видео монтажа
- Све врсте аудио/видео подржане успомоћ FFmpeg библиотека
- 2D прављење титла
- Преглед временске линије
- Keyframeable ефекти
- Audiometer, Histogram, Waveform, и тако даље.

#### **Комерцијални алати**

Неке институције већ могу да имају лиценце за комерцијални, висококвалитетни софтвер за обраду, као што је Adobe Premier Pro (за Windows) и FinalCut (за Apple).

Ово су врхунски производи који омогућавају високу продуктивност и изврсне резултате, али опет, вреди размислити о њима ако се обрада видеа врши ретко. С друге стране, алати с отвореним кодом такође могу да произведу одличне резултате, са можда мало више времена уложеног у учење и испробавање. Ако се обрада видеа врши повремено, са ограниченим буџетом, алати с отвореним кодом не треба да се сматрају недостатком.

#### **Аудио - Звук**

Припрема звука захтева пажљиво планирање. Могу се урадити након што се видео снимци припреме, или се обично неки (никад сви) сакупе током снимања уживо.

Лаптоп или десктоп, са екстерним микрофоном и још квалитетнијим паметним телефоном су довољна опрема за овај корак.

Снимци уживо, тј. они који се раде током демонстрације лабораторијског експеримента и током снимања видео записа, захтевају простор без позадинске буке или одјека. У неким случајевима, микрофони на камери су довољни, али обично су спољни усмерени микрофони боља опција.

Коришћење уграђеног микрофона на камери би заиста требало да буде ваш "последњи избор" за снимање звука. Обично ће бити веома мали и свесмеран, другим речима, покупиће амбијенталне звукове са свих страна, буквално покривеност од 360 степени.

Микрофони на камери су довољно осетљиви да појачају звукове у његовој непосредној близини, нпр. дисање или шум мотора сочива камере. Ови недостаци се могу елиминисати са екстерним микрофонима: у зависности од амбијента, у случају да снимамо изван добро контролисаног окружења, динамички микрофон је пожељнији избор, у поређењу са кондензаторским микрофоном који прикупља све звучне улазе, у фреквенцијском опсегу до 16kHz или чак 20 kHz, и са нижом фреквенцијом од 20-30 kHz, типично пригушујући садржај <200 Hz.

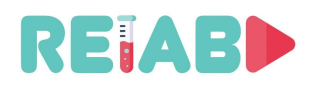

Repository of Open Educational Resources for Laboratory Support in Engineering and Natural Science

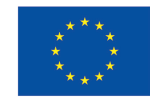

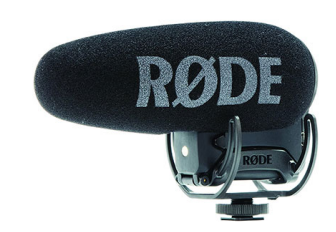

После креирања видеа, аудио снимци треба увек да се праве у добро контролисаном, студијском амбијенту. Вишесмерни микрофони су вредан додатак студијској поставци, пружајући одличан квалитет звука.

Смањење буке звукова који потичу из студија (шум у позадини или бука индукована звучницима) такође се

може смањити помоћу тзв. поп-филтера

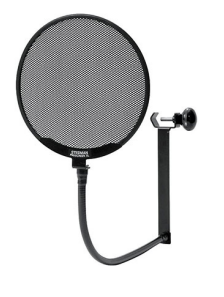

Што се тиче припреме ентеријера студија у погледу аудио снимања, након одабира мирне просторије, прозоре, ако постоје, треба покрити и окачити акустичну пену на зидове.

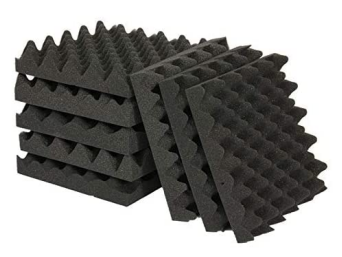

*Acoustic foam*

Наратор може да користи писани текст, али мора да прати унапред припремљену временску ознаку или да их запише како би временско усклађивање могло да се уради ефикасније.

Софтвер отвореног кода Audicity (GitHub, cross--платформ) је вредан алат за прегледање, филтрирање, мешање аудио клипова. Tenacity је такође отвореног кода, софтвер мало вишег нивоа, можда лакши за коришћење и изграђен на врху Audicity

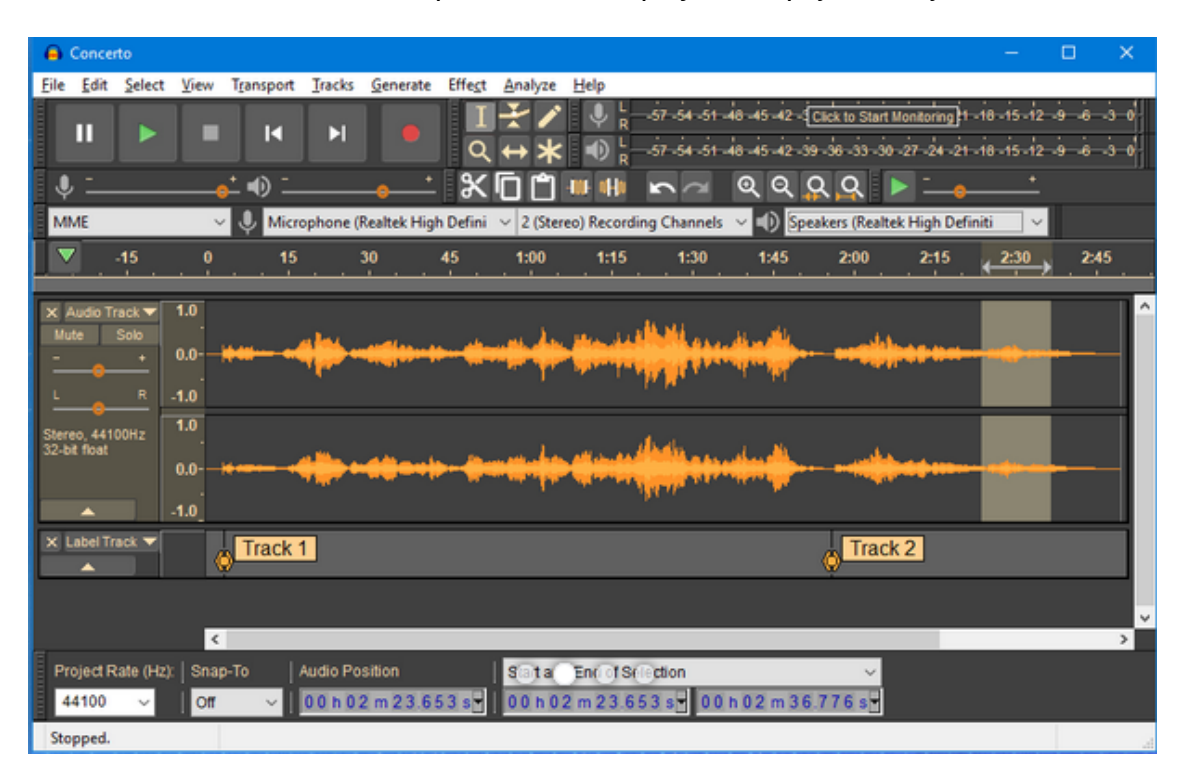

Типични аудио кодеци који се користе за материјал високог квалитета су AAC (пожељно) и AC3. Предложене брзине преноса су у опсегу од 128-192 kbps.

Транскодирање из других аудио формата може се обавити помоћу алата отвореног кода, као што је FFMPEG .

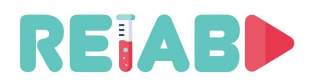

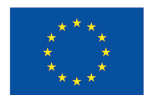

Коначна подешавања видео и аудио записа захтевају добро временско усклађивање. Софтвер за уређивање видеа такође пружа алате за обављање задатка, и обично се заснива на нумерама: и аудио и видео.

### **Титловање**

Титлови омогућавају да се садржај дели са већом публиком, било гледаоцима који говоре други језик или онима са оштећењем слуха. Такође чини видео лакшим за разумевање и помаже гледаоцу да боље задржи информације. На основу Youtube статистике, видео снимци са укљученим титловима се гледају 15% више од сличних видео снимака, али без титлова.

Да бисмо имплементирали ову функцију, потребна нам је датотека која садржи текст и одговарајуће временске ознаке, а један од најчешћих формата је SRT. Користећи информације из датотеке, титлови су затим кодирани и спремни за употребу у видео снимку.

SRT формат је заснован на ASCII-у и лако га је разумети. На свом основном нивоу, чак се могу користити и уређивачи попут Wordpad-а или Notepad++. Ево извода једне SRT датотеке:

9 00:00:35,800 --> 00:00:40,822 Here is the beginning of experiment. Additional attention is required.

10 00:00:41,822 --> 00:00:44,400 Temperature need to be carefully turned increased.

11 00:00:42,400 --> 00:00:48,700 The process now starts.

Почетак презентације групе титлова (текст прекривен једном по један) је дефинисан у секундама и милисекундама, у односу на почетак видео клипа. Преклапање се уклања у другом тренутку. Тип и величину фонта дефинише клијент, тако да SRT носи само текстуални садржај.

Један од бесплатних алата који се често користи је YouTube Studio јер омогућава аутоматско генерисање титлова и временских ознака. Резултат треба додатно побољшати, али то је добра полазна тачка. Такође је неопходна употреба бесплатног (GPLv2) софтвера Handbrake, за део кодирања титлова.

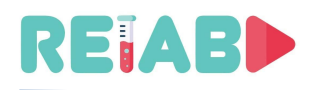

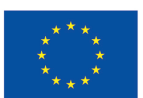

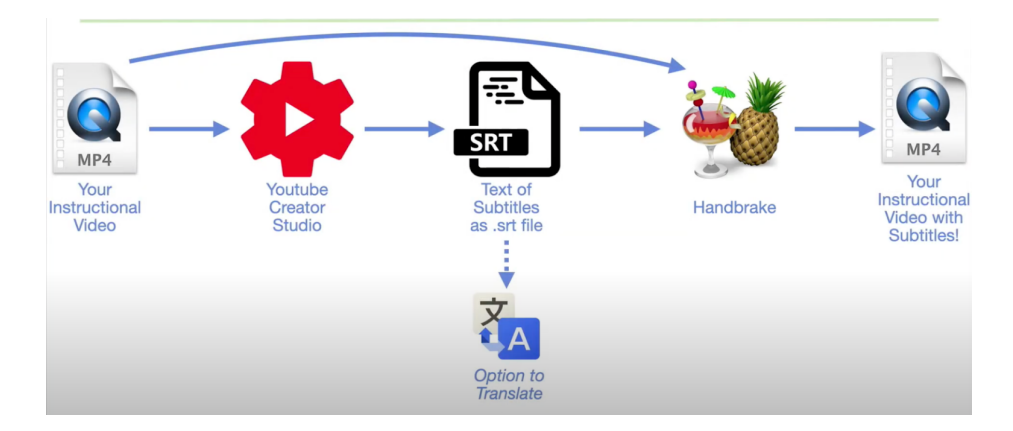

Постоје и други токови посла, стандарднији: Препоручено решење је засновано на Subtitle Edit, софтверу отвореног кода за више платформи, доступном на GitHub -у и објављеном под GPLv3. Омогућава истовремени преглед медијских датотека, и видео и аудио таласних облика, интегрисаних у овај софтверски пакет, заједно са уређивачем титлова. Згодни маркери омогућавају прецизно дефинисање временских ознака и лако уређивање редова поднаслова.

Титлови су важни јер обезбеђују да се све изговорене речи заједно са релевантним звуковима или звучним ефектима приказују на екрану тако да људи који су глуви или наглуви могу да их прочитају. Без њих, ваш видео неће испунити неопходне услове за приступачност. Али постоји додатна предност јер неко не може да гледа ваш видео са појачаном јачином звука (или гледа у гласном окружењу, на пример у аутобусу, возу) или за свакога ко жели да може да чита заједно како би се уверио да је исправно написан. Имајте на уму да су затворени титлови (CC) уместо отворени титлови (урезани) бољи јер омогућавају ученицима да их укључе или искључе.

Титлови се могу преклапати и уметати као слике (урезане) у видео клипове, вршећи специфичне водене жигове. Постоји неколико предности и много више недостатака овог приступа. Видео плејери могу бити веома једноставни без потребе за приказивањем текста и преклапањем. Предност која је престала да буде важна пре много година, пошто већина видео плејера лако рукује SRT датотекама. Са друге стране, модификацијом видео садржаја, наслови се не могу искључити током гледања, што потенцијално прикрива занимљиве делове видео клипа. Такође, не постоји добар начин за креирање титлова на другом језику. FFMPEG алат (отворени код) може лако да изврши "урезивање" титлова у видео клипове – ако је потребно из било ког разлога.

## **Избор више језика**

Ово се може урадити са додатним аудио записима и титловима. Током припреме клипа, боље је држати аудио записе и/или титлове у одвојеним датотекама, омогућавајући коначно миксовање и комбиновање више титлова у оквиру једног садржаја .

Превод титлова, обично у ASCII SRT формату, може да се уради ван мреже, само заменом сваке реченице на језику А са реченицом/редом у језику Б. Можемо да сачувамо временске ознаке из главног језика (обично на енглеском) и поново их употребимо из преведених титлова.

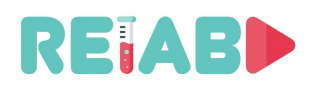

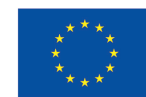

Преведени титлови се могу користити током процеса преснимавања и са софтвером телепромптера који може да чита SRT датотеке.

## **Опције превођења за припрему садржаја на више језика**

- Машинско превођење: добро као почетна тачка, али недовољно, неопходно је дорада од стране човека (људско превођење). Предност је да може значајно смањити време превођења.
	- o Гугл преводилац
	- o DeepL
	- o Linguee онлајн речник контекста
	- o MyMemory база преводилачке меморије
- Превођење Човек- Рачунар
	- o платформе које садрже преведене целе реченице, нпр. Tatoeba
- Људско превођење

#### **Аудио превод**

Иако је титловање јефтиније и једноставније, једна од предности синхронизације видео снимка је то што ће гледалац више уживати и боље разумети садржај ако се говори на његовом језику или дијалекту. Очигледна мана је велико ангажовање људи које је скупо и није лако изводљиво.

Један згодан алат отвореног кода је Audicity (GPLv3), који се налази на GitHub-у, алат омогућава потпуну контролу над процесом снимања, укључујући уређивање и уметање ефеката. Праћењем континуирано доступних временских ознака, постојећа нарација из титлова, може се користити за правилно вођење говорника.

Уређивање аудио записа, као што је исецање, примена ефеката, промена редоследа се такође може обавити у видео уређивачима, што омогућава фина подешавања. Овај приступ такође може помоћи у реализацији више језичности осигуравајући ширу публику.

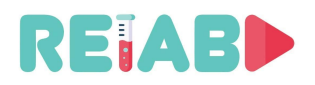

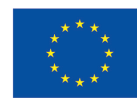

## **Дисеминација (платформе, мета-подаци)**

Дисеминација видео клипова за образовну употребу овог типа првенствено би се вршила преко универзитетских веб локација или сервера, интегрисаних са другим платформама за учење преко интернета као што је Моодле платформа.

Пошто су видео снимци статични објекти, они се првенствено извршавају као наменски пренос датотека. У ретким случајевима, када се видео снимак припрема у формату за стриминг као што је HLS или DASH, видео снимци кратког трајања испоручују се на клијентску платформу/апликацију (студенска страна). Важна предност овог приступа је смањено кашњење и прилагођавање механизма испоруке/потрошње у реалном времену различитим условима мреже.

На универзитетским веб страницама материјал треба да буде организован барем по областима/темама, тако да се може лако пронаћи приликом претраге материјала уз доступно упутство, а не само на основу веб адресе. Неки механизам претраживања укључују кључне речи (мета-податке) и то је пожељан критеријум претраге.

Још један важан аспект је доступан пропусни опсег за преузимање. Истовремено преузимање више видео садржаја у оквиру сесије може брзо да оптерети доступну универзитетску јавну интернет везу: нпр. 100 сесија преузимања при 5 Mbps свака ће оптеретити јавну везу од 1 Gbps. Стога је потребно имати видео материјале, транскодиране у неколико формата уз омогућену аутоматску адаптацију по условима пропусног опсега.

Јавне платформе за дистрибуцију видео садржаја могу бити вредан алат, а најзначајнији је YouTube од осталих препоручљиве су Vimeo, DailyMotion, Utreon, VideosHub.

Примарна предност ових платформи је скалабилност и могућност опслуживања многих истовремених видео сесија. Обично захтевају регистрацију за креаторе садржаја и поштовање одређених техничких стандарда који се аутоматски верификују. На овим платформама се такође примењују строги ауторски и етички стандарди.

Алати отвореног кода доступни на GitHub-у, као што је OBS-Studio (GPLv2) могу помоћи у коначној припреми и објављивању једноминутних видео клипова (OMX) на некoj од ових платформи.

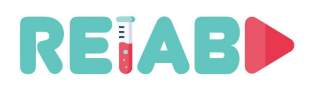

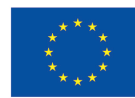

## **Пример: Инсталација комплета за производњу аудиовизуелних и мултимедијалних ресурса**

#### **Кратка упутства**

У овом одељку ћемо видети које услове ћемо морати да задовољимо у процесу са инсталацијом полупрофесионалног комплета када креирамо аудиовизуелни и/или мултимедијални материјал који нам је потребан као образовни ресурс.

Видећемо димензије, техничке ресурсе, препоруке и друге податке од интереса који ће нас усмерити како бисмо могли да уградимо сву неопходну опрему у адекватно окружење за постизање најбољих резултата.

#### **Увод**

Прва ствар коју треба размотрити је шта ће нам требати за креирање материјала. У том смислу, прво што обично пада на памет су видео снимци и други образовни ресурси који допуњују наставну активност.

Али какве активности ћемо радити? Видео часови? Лабораторијски експерименти?

У нашем случају, ми ћемо се одлучити за одређену конфигурацију за коју сматрамо да одговара траженом циљу: снимање лабораторијских експеримената.

А та конфигурација ће се суштински састојати, с једне стране у могућности синхроног снимања слике лабораторијске опреме (камере) и, с друге стране, снимка са екрана рачунара, на начин да имамо видео са основном композицијом слике наставника у првом плану и рачунарске апликације која се користи у другом плану. Морамо имати на уму да рачунарска апликација може бити било шта што има излаз са рачунара, односно *Power Point* презентација, веб страница, други видео садржаји, било који други алат из Office пакета, кориснички интерфејс који омогућава управљање лабораторијском опремом итд. За неке експерименте, међутим, није потребна рачунарска подршка. У тим случајевима, наравно, потребан је само први елемент и може се сматрати подслучајем оног који је овде представљен.

Ово ће бити циљеви које морамо да постигнемо када кренемо и реализацију дакле да добијемо видео у стандардном формату (mp4 на пример) са описаном композицијом.

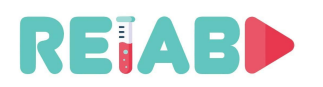

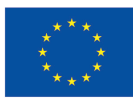

#### **Систем**

У основи, да бисмо добили жељене резултате биће нам потребно, с једне стране, да добијемо снимак експеримента уживо, преко камере, ас друге стране VGA излаз рачунара, таблета или чак паметног телефона (прилагођавање излаза на VGA излаз).

Оба сигнала, камера и VGA морају бити синхронизовани тако да могу да се репродукују истовремено у реалном времену и да не постоји десихронизација између онога што се дешава у експерименту и онога што је приказано у рачунарској апликацији у другом плану. За ово ће нам требати јединствен систем који може да прима два сигнала, да их снима, синхронизује и чува. Коначно, биће нам потребан систем који је способан да, преко тастера за осветљење<sup>1</sup>, меша обе слике у једну и креира финални видео у стандардном формату који је садржан од две слике.

Као што смо већ предвидели, имамо низ основних компоненти за наш систем:

 **Видео камера** довољне резолуције која ће снимати слику наставника док излаже градиво

 **Микрофон** или аудио систем који омогућава да се звуци експеримената јасно чују и запамте.

 **Рачунар, таблет или паметни телефон** са излазним адаптером на VGA одакле наставник или излаже материјал којим ће додатно објаснити експеримент или управља лабораторијским интерфејсом.

 **Бела позадина**, са што чистијом белом целином која ће послужити као референца за касније да се направи кључ за осветљење.

 Адекватан **систем осветљења** да би се добила добра слика наставника и што је могуће боља сатурација да би се направио кључ осветљености.

 **Систем за снимање** који може да снима два сигнала (камера и VGA) синхроно и да их меморише

 **Софтвер за композицију** који нам омогућава спајање оба сигнала у један видео помоћу унапред конфигурисаног шаблона

 **Софтвер за уређивање видеа** који нам омогућава да уређујемо добијене видео записе како бисмо додали или уклонили делове.

Са свим овим компонентама, можемо да конфигуришемо дијаграм као што је следећи:

<sup>1</sup> Тастер за осветљење је процес којим се бела позадина замењује сликом или низом слика да би се формирао видео са помешанa два сигнала. Тастер за осветљење замењује бело на главној слици са секундарним сликама , за разлику од хрома кључа или кључа хроминанце који замењује живу боју (обично врсту бетонске зелене) са тим секундарним сликама. То јест, за тастер за осветљење користићемо белу позадину која ће бити замењена, <sup>а</sup> за тастер за хроминацију, зелену позадину .

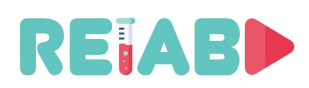

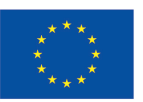

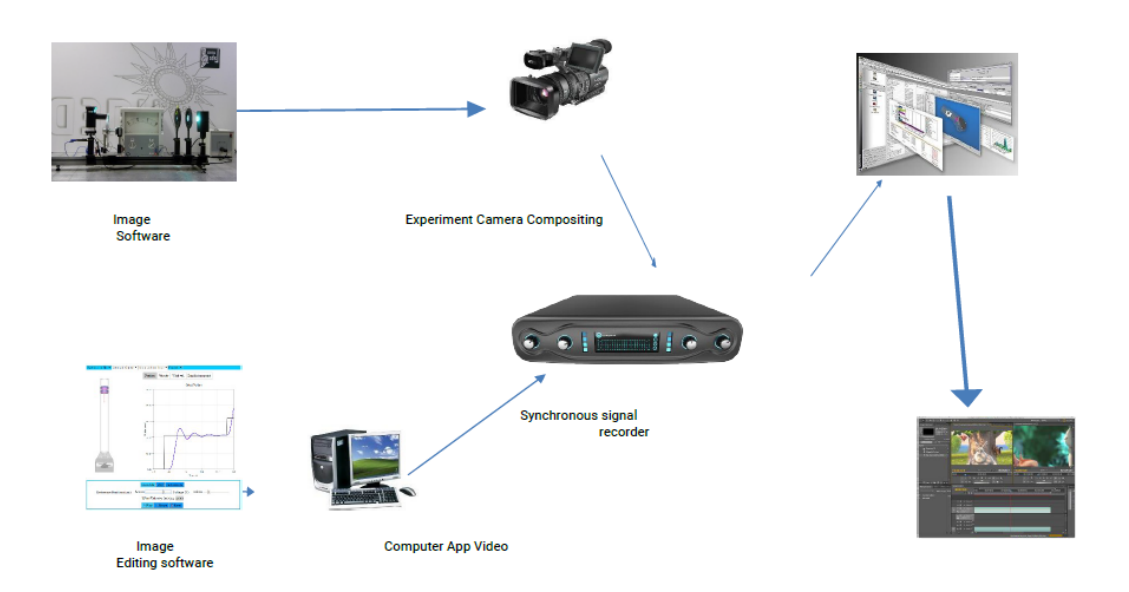

#### **Постављање захтева**

Биће нам потребан адекватан простор да бисмо могли да снимамо а затим да генеришемо одговарајући аудиовизуелни садржај.

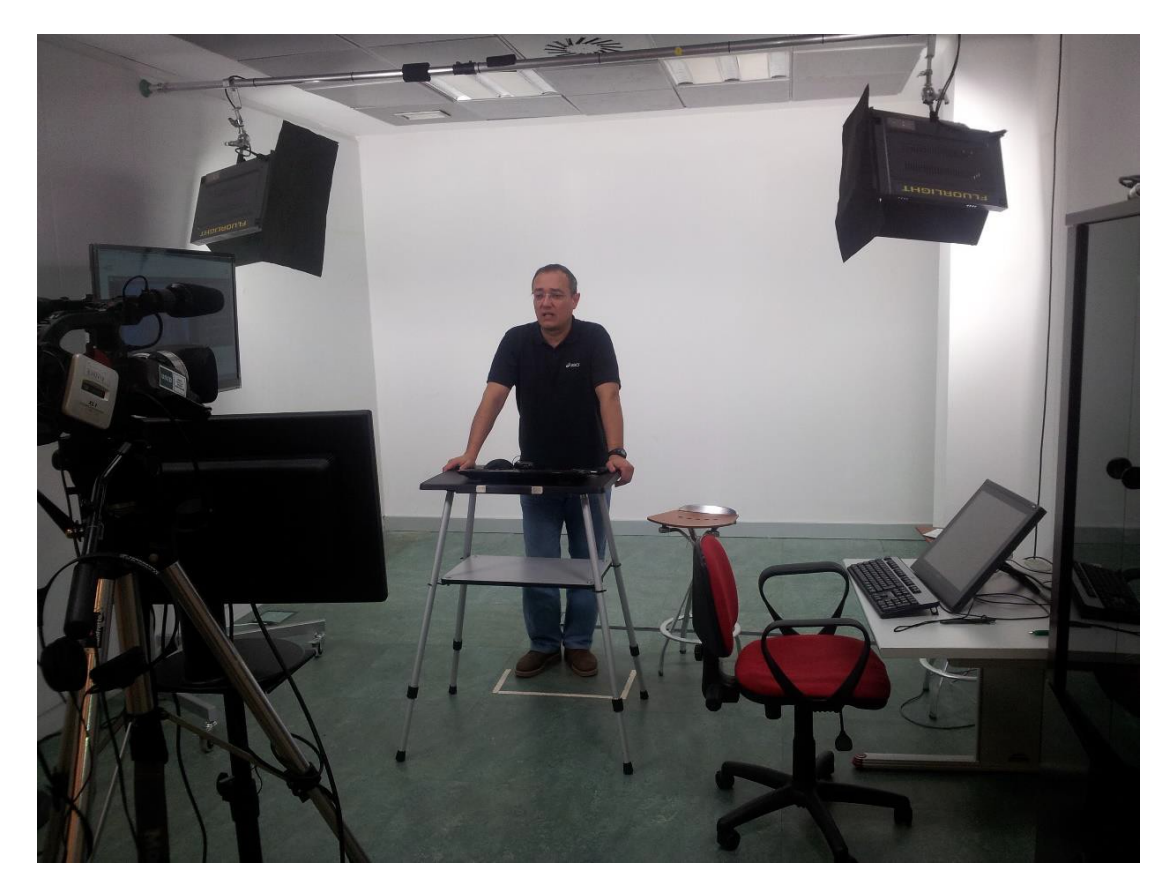

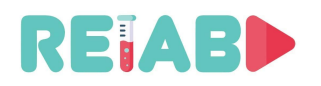

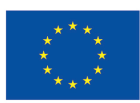

#### **Захтеви у погледу просторије**

Неопходни захтеви:

- Димензије: 5 х 7 метара или више
- Да буде звучно изолована или бар на месту без спољашње буке са стране, горе и доле. Далеко од пролазних ходника или просторија у којима се људи обично окупљају.
- Да има низак ниво реверберације (има лажни под и лажни плафон или под са тепихом, адекватне завесе за смањење одјека или полице).
- То мора бити соба без прозора или барем да се могу потпуно замрачити.
- Мора да има довољно електричних утичница и довољно електричне енергије да се може повезати сва неопходна опрема.

Препорука:

- Просторија би требала да има климу (капацитета 7,000 до 10,000 јединица).
- Просторија би требала да има уређај за непрекидно напајање *Uninterruptible Power Supply* (UPS).

#### **Инсталација подсистема**

У оквиру инсталације разматраћемо неколико подсистема, међу којима су:

- Снимање
- Звук и видео
- Осветљење
- Презентација
- Помоћна опрема

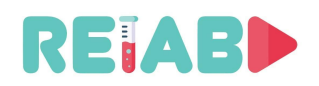

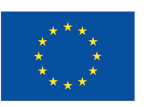

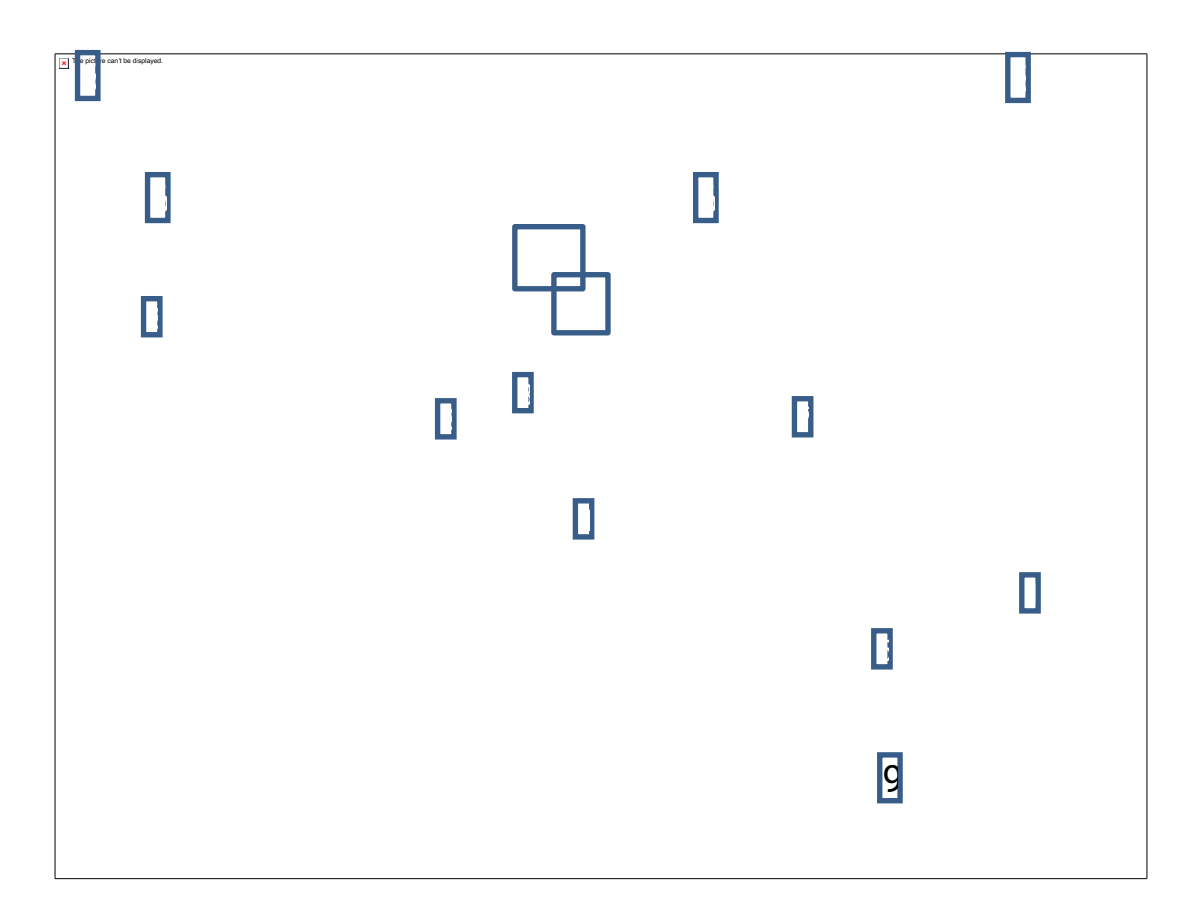

Подсистем снимања и техничке контроле

• Систем снимања два сигнала (камера и VGA излаз) Софтвер за композицију оба сигнала

#### **Алати за уређивање видео садржаја**

Овај систем, којим обично управља специјализовани техничар, омогућава синхроно снимање два главна сигнала (камера и ВГА излаз), накнадну обраду оба сигнала како би се произвео један са комбинацијом ова два, поред наведеног садржи и софтвер за уређивање видеа који омогућава накнадну постпродукцију готовог дела.

Предложена опрема

- За синхроно снимање:
	- Gallicaster ®
	- Adobe Captivate ®
- За обраду и мешање два сигнала:
	- 1. РОLIMEDIA (развој Политехничког универзитета у Валенсији) ®
	- За монтажу видеа:
		- Adobe Premiere ®

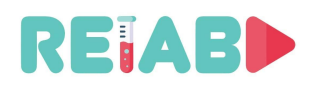

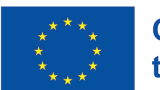

#### Аудио и видео подсистем

- Видео камера за снимање говорника.
- Микрофон. На слици је приказан усмерени микрофон који је уграђен у саму камеру. Ово је најекономичније и најједноставније техничко решење, али се препоручује бежични или не-бежични лепљиви микрофон који је такође повезан са камером. Овакви типови микрофона омогућавају избегавање интерференције и других шумова који могу да се примете у снимку.
- Статив за камеру.
- Аудио миксета.

Било би препоручљиво имати слушалице како би техничар могао да слуша снимак.

Овај подсистем омогућава уживо снимање и слике и аудио записа говорника (ако је присутан) у реалном времену.

Предложена опрема:

- За снимање слике:
	- Професионална или полупрофесионална камера са XLR аудио улазом.
	- Manfroto ® статив или сличан.

За снимање звука:

- Sennheiser ® микрофон или сличан.
- Полупрофесионална аудио миксета.

Подсистем осветљења

• LED или неонске сијалице и њихови прикључци на зиду

Овај подсистем користи се за осветљење позадине тако да позадина буде што засићенија бојом, а да се избегну сенке на говорнику.

У ту сврху, на располагању су 4 сијалице (предлажу се LED сијалице) због тога што је простор мали и потребно је избећи топлоту коју емитују обичне јаке сијалице које нису LED типа.

Два рефлектора (веће јачине) би била постављена да осветљавају белу позадину на сталку који иде од зида до зида или на појединачним сталцима, док би друга два рефлектора (мање јачине) била постављена испред позиције предавача да га осветљавају, такође на сталку који иде од зида до зида или на појединачним сталцима.

Предност сталка у односу на стативе је та да не заузима простор у соби. Стативи могу ограничити мобилност, пошто са својим проширеним ногама заузимају доста простора а ефекат је исти.

Предложена опрема:

- За задње осветљење:
	- FLUORLIGHT JMF 4 x 55 W екрана

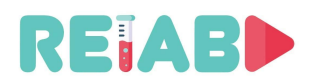

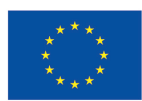

- За осветљење предавача:
	- 2 x 55W ICE Ianiro екрана

#### Подсистем за презентацију

- Рачунар који ће садржати апликацију/презентацију предавача и чији VGA излаз ће бити снимљен у реалном времену и заједно са снимком камере предавача. То може бити и други уређај као што је таблет или паметни телефон, ако је излаз компатибилан са VGA системом путем одговарајућег адаптера.
- Монитори за присуство где ће бити пројектована презентација тако да предавач може да је прати.

Предложена опрема:

- За презентацију: Рачунар преко којег ће се управљати презентацијом, или апликацијом на лабораторијском рачунару. Имаће бежичну тастатуру и миш, којима ће предавач управљати са своје предавачке бине. Такође може бити и таблет или паметан телефон. За мониторе:
	- Монитор од око 24" који ће бити смештен испод објектива видео камере
	- Монитор од око 42" који ће бити смештен са десне стране предавача
	- Оба монитора ће имати VGA улаз.
	- VGA дистрибутер сигнала за повезивање два монитора са рачунаром.

#### Подсистем за додатну опрему

Остатак који комплетира сет:

 Roll-up позадина од белог винила (веома засићене боје) који може бити развучен на задњем зиду, иза предавача. Зид се такође може офарбати веома засићеном белом бојом, али винил даје боље резултате.

Подршка за белу позадину.

Катедра за наставника

Сто и столица за техничара.

 Рачунар са два монитора за техничара који може да прати снимање. На овом рачунару ће бити инсталиран софтвер за комбинацију два сигнала (нпр. POLIMEDIA ®) и софтвер за монтажу видеа (нпр. Adobe Premiere ®).

Са овим подсистемом, техничар у соби ће моћи да прати сигнал, изврши процес интеграције оба сигнала (путем POLIMEDIA ®) и ако је потребно, изврши потребну видео монтажу успомоћ Adobe Premiere ®

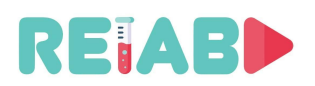

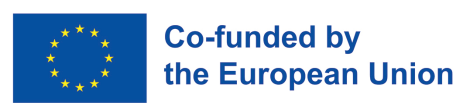

## **Процес креирања "једноминутних видео експеримената" – искуство из прве руке**

#### **Опис**

Тема првог сета лабораторијских вежби су дигитални улази и излази и рад са прекидачима и LED диодама. Циљ ових вежби је увод студената у рад са Ардуино платформом. Видео материјали ће бити сортирани према степену комплексности, од једноставнијих до комплекснијих. Главни циљ је да се студенти упознају са начином пројектовања и решавања проблема помоћу Ардуино платформе. Циљ првог сета вежби је да упозна студенте са начином размишљања, шта је потребно за решавање одређеног проблема, како изгледа шема крајњег решења, како су све компоненте повезане у један систем, како написати добар и функционалан програмски код и на крају, како изгледа излаз односно крајње решење.

Први видео материјал објашњава начин на који ће бити изведене све будуће вежбе. Објашњене су све предности коришћења онлајн симулатора за рад са системима као што је Ардуино. У видео материјалима, све вежбе ће бити изведене уз помоћ Tinkercad платформе.

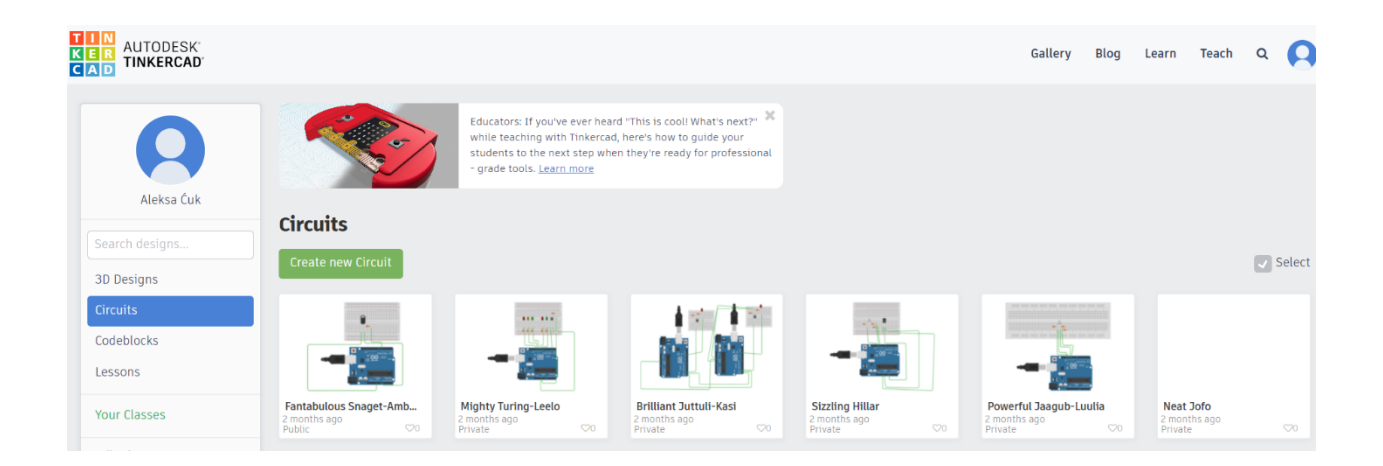

Свака вежба ће бити подељена на 2 дела. Први део ће описати проблем који желимо да решимо, шематски приказ решења као и повезивање компоненти. Други део ће се бавити писањем програмског кода за наше решење.

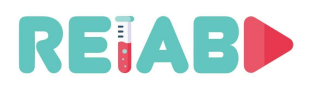

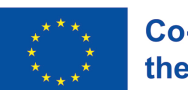

### **Вежба 1 – Диода која трепће**

Циљ прве вежбе је имплементирати Ардуино систем који се састоји од једне диоде. Диода треба да трепће са периодом од пола секунде.

Решење:

Како бисмо реализовали овај систем, потребне су нам следеће компоненте:

- Ардуино UNO
- Отпорник од 220Ω
- LED диода
- Протоборд

Први део видеа објашњава проблем, приказује електричну шему решења и како све компоненте треба повезати. У овом примеру, потребне компоненте су 1 Ардуино UNO, 1 отпорник од 220Ω, 1 LED диода.

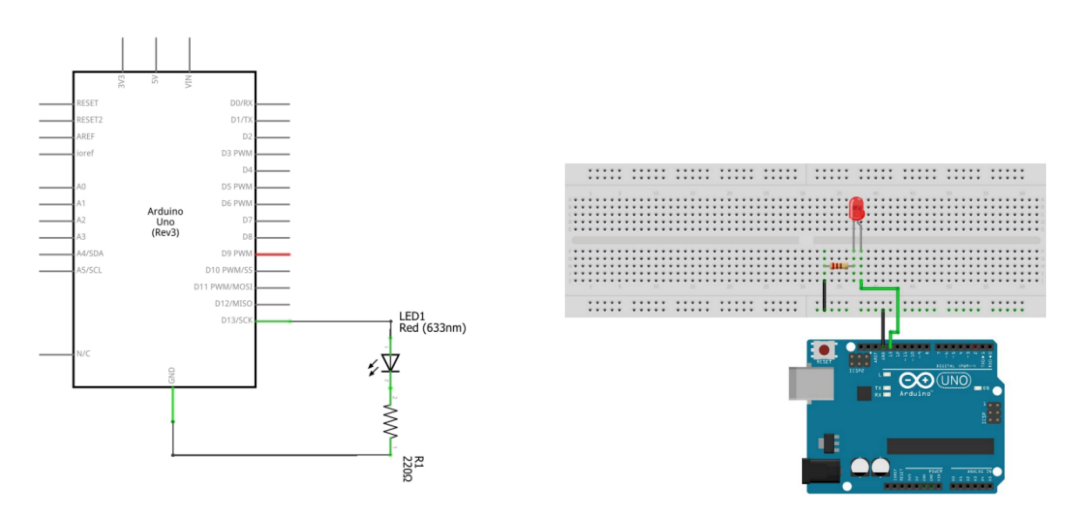

Други део видеа приказује код за имплементацију овог решења. Прво морамо да иницијализујемо потребне променљиве. PinNo мора бити подешен на 13 пошто смо користили дигитални пин 13 да повежемо диоду. DelayTime је променљива коју ћемо користити да поставимо период трептања диоде, и на почетку извршавања програма диода је искључена зато подешавамо DiodeStatus на LOW. У setup() функцији прво иницијализујемо пин диоде као излазни пин, а затим подешавамо иницијално стање диоде. У loop функцији мењамо стање диоде. Са digitalWrite() функцијом уписујемо излазну вредност на диоду. И на крају са delay функцијом одлажемо извршавање програма на жељени период.

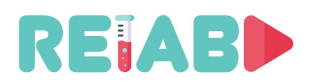

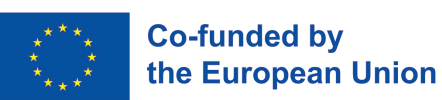

### **Вежба број 2 – Диоде и дугме (прекидач)**

Циљ ове вежбе је имплементација Ардуино система који пали диоду уколико се притисне дугме, у супротном диода је неактивна

Решење:

За реализацију вежбе неопходне су следеће компоненте:

- 1. Ардуино UNO
- 2. 2 отпорника отпорности 220Ω
- 3. Диоде
- 4. Протоплоча
- 5. Дугме

Први део видеа описује проблем, представља шему како се повезују компоненте. У овом примеру неопходне су следеће компоненте један Ардуино UNO, 2 отпорника отпорности 220Ω, једна светлећа LED диода и једно дугме.

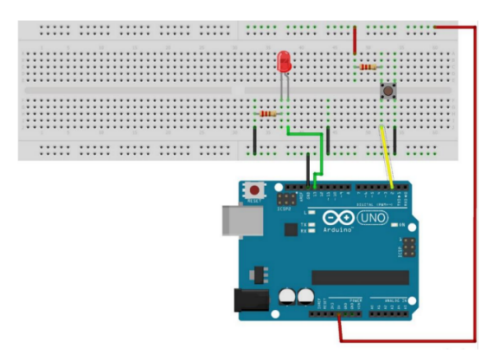

Диода је спојена на дигитални Пин 13 чији напон може бити подесив и може контролисати рад диоде, док је на Пин 2 везано дугме. Променљива STATUS садржи тренутно стање дугмета. У процесу подешавања void setup () пин где је диода је излазни пин, док је пин на који је повезано дугме конфигурисан као улазни пин.

У процесу извршења void loop () улаз вредност дугмета је read и додељена је променљивој STATUS. Ако се дугме притисне угаси се диода, ако дугме није притиснуто диода је упаљена и светли.

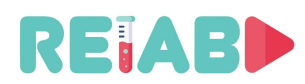

Repository of Open Educational Resources for Laboratory Support in Engineering and Natural Science

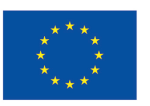

```
1 const int PIN DIODE = 13;
 2 const int PIN_BUTTON = 2;
 3 volatile int STATUS = LOW;
 \overline{4}5 void setup() {
 6<sup>1</sup>pinMode (PIN DIODE, OUTPUT);
       pinMode (PIN BUTTON, INPUT);
 78<sup>1</sup>digitalWrite (PIN DIODE, STATUS);
9 }
1011 void loop() { }STATUS = digitalRead(PIN_BUTTON);
1213digitalWrite (PIN DIODE, STATUS);
14 }
15
```
Други део видеа показује потребан код који представља решење. Прво је потребно да дефинишемо неопходне променљиве. Променљиве PIN\_DIODE и PIN\_NUTTON су дефинисане за пинове 13 и 2. Променљива DIODE дефинише пин на који је повезан прекидач, док променљива STATUS садржи информацију о томе да ли је дугме притиснуто. Уз помоћ void setup () иницијализује се систем. Прво се сетује функција ПИН-а ( да ли је улазни или излазни пин) . Пин на који је повезана диода се сетује као излазни. Пин на који је повезано дугме се сетује као улазни. Иницијална вредност овог пина постављена је на логичку нулу "0". У void loop (), константо се очитава вредност са Пина број 2 и уписује инверзна вредност на дигитални пин број 13 на који је повезана диода.

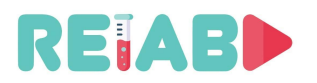

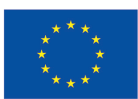

#### **Закључак**

Приказани сет видео записа је логична група материјала који приказује основне концепте рада са Ардуино уређајем. Вежбе које су урађене су добра полазна основа за наставак рада на овој теми. Обрадили смо теме везане за дигиталне улазе као и рад са прекидачима (дугме) . Ови видео снимци уводе студента у процес размишљања, рада са хардвером и рада у онлајн окружењу. Снимци су структуирани тако да студент може брзо и релативно лако да разуме одређени проблем. Видео снимци су подељени у 2 дела. Разлог зашто су видео снимци подељени је да буду што ефикаснији. Такође, подела на 2 дела оставља студенту могућност да се лако врати на одређени део који можда не разуме добро. У наставку ових вежби радиће се мало сложенији задаци који ће имати фокус на одређене теме неопходне у развоју Интернета ствари.